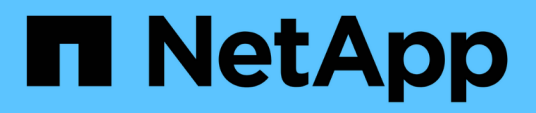

## **Méthodes API de configuration du système**

Element Software

NetApp January 15, 2024

This PDF was generated from https://docs.netapp.com/fr-fr/element-software-123/api/reference\_element\_api\_disablebmccoldreset.html on January 15, 2024. Always check docs.netapp.com for the latest.

# **Sommaire**

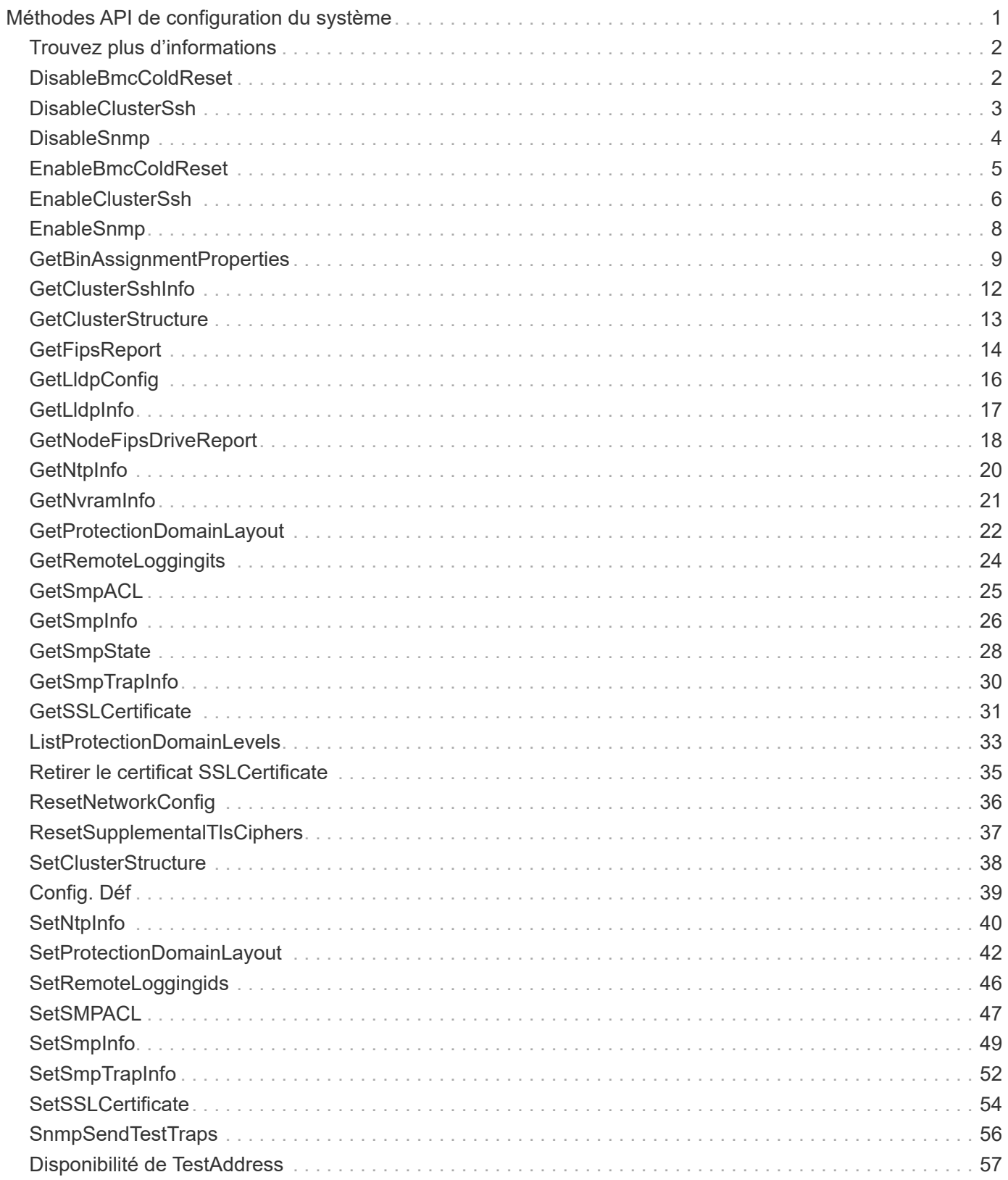

# <span id="page-2-0"></span>**Méthodes API de configuration du système**

Les méthodes de l'API de configuration du système vous permettent d'obtenir et de définir des valeurs de configuration qui s'appliquent à tous les nœuds du cluster.

- [DisableBmcColdReset](#page-3-1)
- [DisableClusterSsh](#page-4-0)
- [DisableSnmp](#page-5-0)
- [EnableBmcColdReset](#page-6-0)
- [EnableClusterSsh](#page-7-0)
- [EnableSnmp](#page-9-0)
- [GetBinAssignmentProperties](#page-10-0)
- [GetClusterSshInfo](#page-13-0)
- [GetClusterStructure](#page-14-0)
- [GetFipsReport](#page-15-0)
- [GetLldpConfig](#page-17-0)
- [GetLldpInfo](#page-18-0)
- [GetNodeFipsDriveReport](#page-19-0)
- [GetNtpInfo](#page-21-0)
- [GetNvramInfo](#page-22-0)
- [GetProtectionDomainLayout](#page-23-0)
- [GetRemoteLoggingits](#page-25-0)
- [GetSmpACL](#page-26-0)
- [GetSmpInfo](#page-27-0)
- [GetSmpState](#page-29-0)
- [GetSmpTrapInfo](#page-31-0)
- [GetSSLCertificate](#page-32-0)
- [ListProtectionDomainLevels](#page-34-0)
- [Retirer le certificat SSLCertificate](#page-36-0)
- [ResetNetworkConfig](#page-37-0)
- [ResetSupplementalTlsCiphers](#page-38-0)
- [SetClusterStructure](#page-39-0)
- [Config. Déf](#page-40-0)
- [SetNtpInfo](#page-41-0)
- [SetProtectionDomainLayout](#page-43-0)
- [SetRemoteLoggingids](#page-47-0)
- [SetSMPACL](#page-48-0)
- [SetSmpInfo](#page-50-0)
- [SetSmpTrapInfo](#page-53-0)
- [SetSSLCertificate](#page-55-0)
- [SnmpSendTestTraps](#page-57-0)
- [Disponibilité de TestAddress](#page-58-0)

## <span id="page-3-0"></span>**Trouvez plus d'informations**

- ["Documentation SolidFire et Element"](https://docs.netapp.com/us-en/element-software/index.html)
- ["Documentation relative aux versions antérieures des produits NetApp SolidFire et Element"](https://docs.netapp.com/sfe-122/topic/com.netapp.ndc.sfe-vers/GUID-B1944B0E-B335-4E0B-B9F1-E960BF32AE56.html)

# <span id="page-3-1"></span>**DisableBmcColdReset**

Vous pouvez utiliser le DisableBmcColdReset Méthode pour désactiver la tâche d'arrière-plan qui réinitialise régulièrement le contrôleur BMC (Baseboard Management Controller) pour tous les nœuds du cluster.

## **Paramètre**

Cette méthode n'a pas de paramètre d'entrée.

### **Valeurs de retour**

Cette méthode a la valeur de retour suivante :

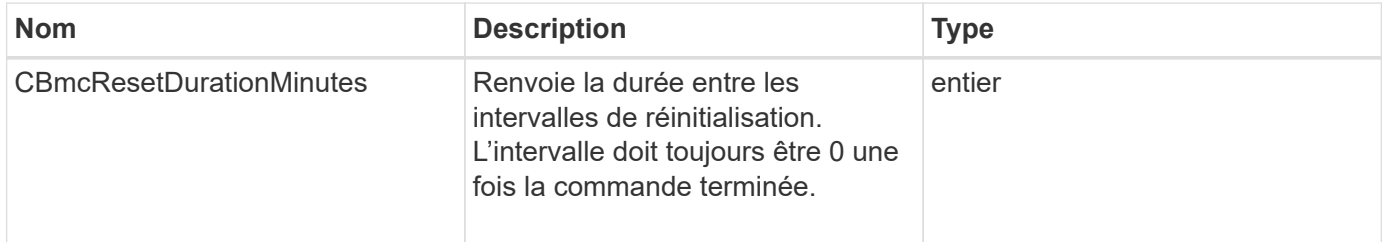

## **Exemple de demande**

Les demandes pour cette méthode sont similaires à l'exemple suivant :

```
{
    "method": "DisableBmcColdReset",
    "params": {},
    "id" : 1
}
```
## **Exemple de réponse**

```
{
      "id": 1,
      "result": {
           "cBmcResetDurationMinutes": 0
      }
}
```
### **Nouveau depuis la version**

12.0

## <span id="page-4-0"></span>**DisableClusterSsh**

Vous pouvez utiliser le DisableClusterSsh Méthode de désactivation du service SSH pour l'ensemble du cluster de stockage. Lorsque vous ajoutez des nœuds au cluster de stockage, ce paramètre hérite de ce paramètre au niveau du cluster.

### **Paramètre**

Cette méthode n'a pas de paramètre d'entrée.

### **Retour de valeur**

Cette méthode a la valeur de retour suivante :

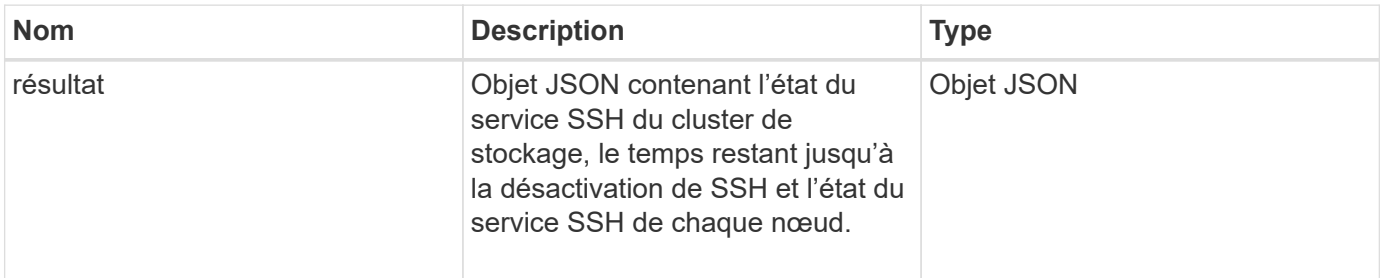

## **Exemple de demande**

Les demandes pour cette méthode sont similaires à l'exemple suivant :

```
{
    "method": "DisableClusterSsh",
    "params": {
         },
    "id" : 1
}
```
### **Exemple de réponse**

Cette méthode renvoie une réponse similaire à l'exemple suivant :

```
{
      "id": 1,
      "result" : {
      "enabled": true,
      "timeRemaining": "00:43:21",
      "nodes": [
      {
           "nodeID": 1,
           "enabled": true
      },
      {
           "nodeID": 2,
           "enabled": true
      },
      {
           "nodeID": 3,
           "enabled": false
      },
      {
           "nodeID": 4,
           "enabled": false
      } ]
  }
      }
```
### **Nouveau depuis la version**

10.3

## <span id="page-5-0"></span>**DisableSnmp**

Vous pouvez utiliser le DisableSnmp Méthode de désactivation du protocole SNMP sur les nœuds du cluster.

### **Paramètre**

Cette méthode n'a pas de paramètre d'entrée.

#### **Retour de valeur**

Cette méthode n'a pas de valeur de retour.

Les demandes pour cette méthode sont similaires à l'exemple suivant :

```
{
    "method": "DisableSnmp",
    "params": {},
    "id" : 1
}
```
### **Exemple de réponse**

Cette méthode renvoie une réponse similaire à l'exemple suivant :

```
{
    "result" : {},
    "id" : 1
}
```
### **Nouveau depuis la version**

9.6

## <span id="page-6-0"></span>**EnableBmcColdReset**

Vous pouvez utiliser le EnableBmcColdReset Méthode permettant d'activer une tâche d'arrière-plan qui réinitialise régulièrement le contrôleur BMC (Baseboard Management Controller) pour tous les nœuds du cluster.

### **Paramètre**

Cette méthode dispose du paramètre d'entrée suivant :

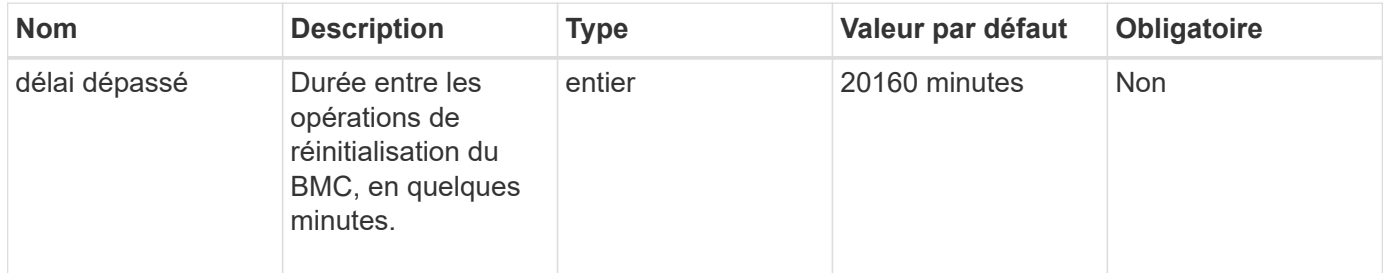

### **Valeurs de retour**

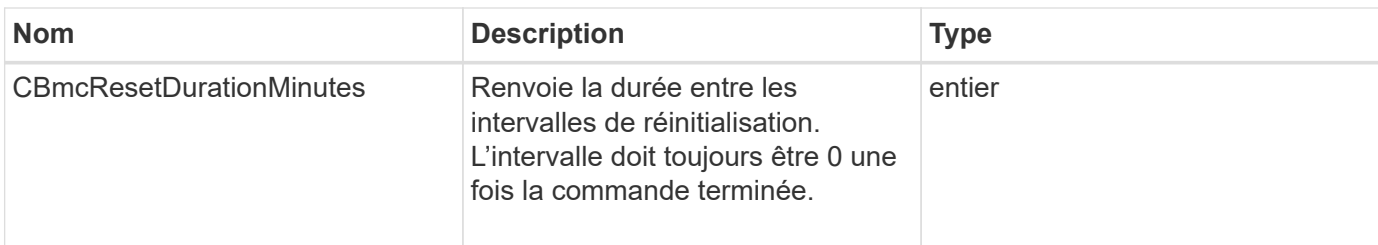

Les demandes pour cette méthode sont similaires à l'exemple suivant :

```
{
      "method": "EnableBmcColdReset",
      "params": {
                    "timeout": 36000
      },
      "id": 1
}
```
## **Exemple de réponse**

Cette méthode renvoie une réponse similaire à l'exemple suivant :

```
{
    "id": 1,  "result": {
           "cBmcResetDurationMinutes": 36000
      }
}
```
### **Nouveau depuis la version**

12.0

## <span id="page-7-0"></span>**EnableClusterSsh**

Vous pouvez utiliser le EnableClusterSsh Méthode d'activation du service SSH sur tous les nœuds du cluster de stockage

### **Paramètre**

Cette méthode dispose du paramètre d'entrée suivant :

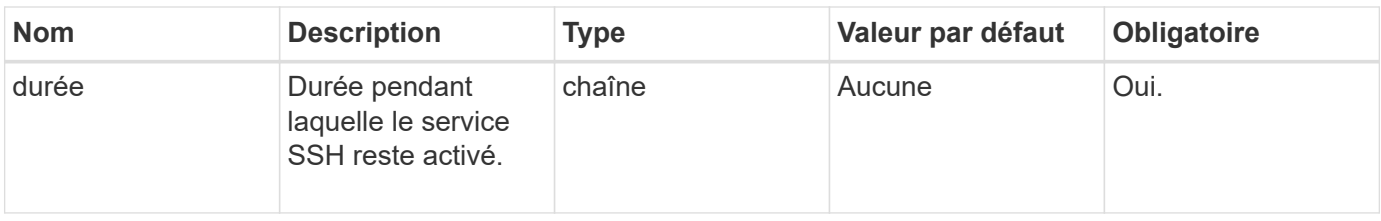

### **Valeurs de retour**

Cette méthode a les valeurs de retour suivantes :

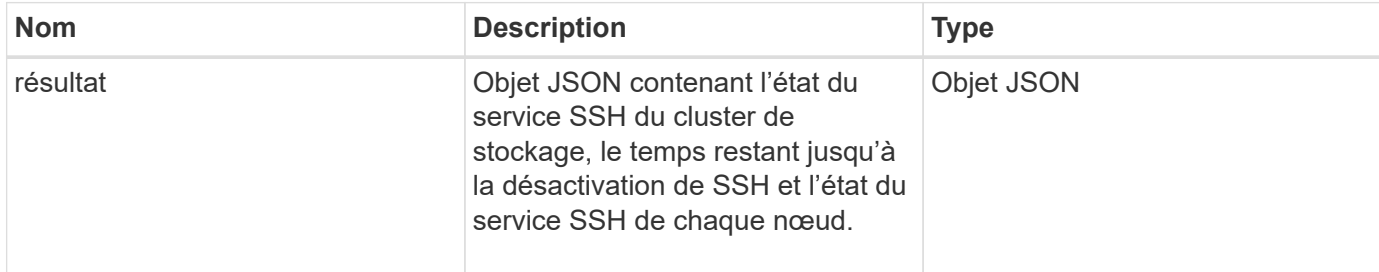

## **Exemple de demande**

Les demandes pour cette méthode sont similaires à l'exemple suivant :

```
{
   "method": "EnableClusterSsh",
    "params": {
        "duration" : "02:00:00.00"
    },
    "id" : 1
}
```
### **Exemple de réponse**

```
{
       "id": 1,
       "result" : {
       "enabled": true,
       "timeRemaining": "00:43:21",
       "nodes": [
       {
            "nodeID": 1,
            "enabled": true
       },
       {
            "nodeID": 2,
            "enabled": true
       },
       {
            "nodeID": 3,
            "enabled": false
       },
       {
            "nodeID": 4,
            "enabled": false
       } ]
                }
       }
```
### **Nouveau depuis la version**

10.3

## <span id="page-9-0"></span>**EnableSnmp**

Vous pouvez utiliser le EnableSnmp Méthode d'activation de SNMP sur les nœuds du cluster. Lorsque vous activez SNMP, l'action s'applique à tous les nœuds du cluster et les valeurs qui sont passées remplacent toutes les valeurs définies dans un appel précédent à EnableSnmp.

### **Paramètre**

Cette méthode dispose du paramètre d'entrée suivant :

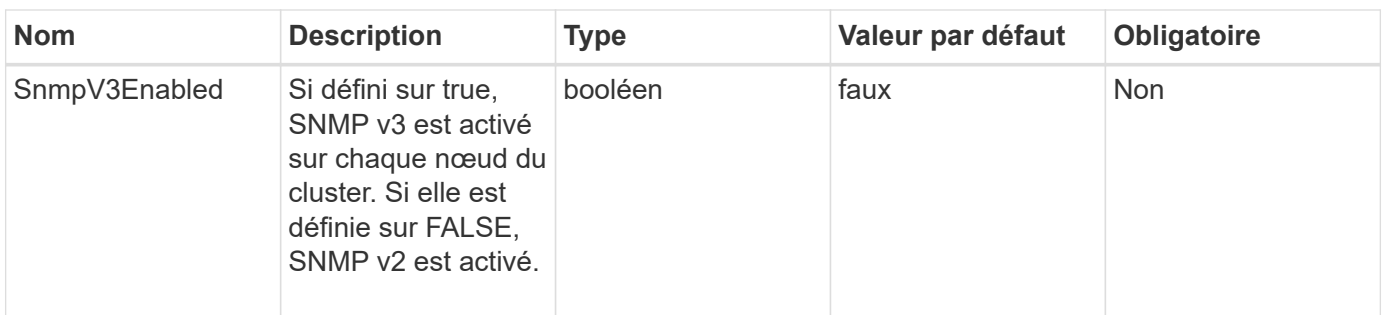

### **Retour de valeur**

Cette méthode n'a pas de valeur de retour.

### **Exemple de demande**

Les demandes pour cette méthode sont similaires à l'exemple suivant :

```
{
    "method": "EnableSnmp",
    "params": {
        "snmpV3Enabled" : "true"
    },
    "id" : 1
}
```
### **Exemple de réponse**

Cette méthode renvoie une réponse similaire à l'exemple suivant :

```
{
    "id" : 1,
    "result" : {}
}
```
#### **Nouveau depuis la version**

9.6

## <span id="page-10-0"></span>**GetBinAssignmentProperties**

Vous pouvez utiliser le GetBinAssignmentProperties méthode permettant de récupérer les propriétés d'affectation de bac dans la base de données.

### **Paramètre**

Cette méthode ne contient aucun paramètre d'entrée.

#### **Retour de valeur**

Cette méthode a la valeur de retour suivante :

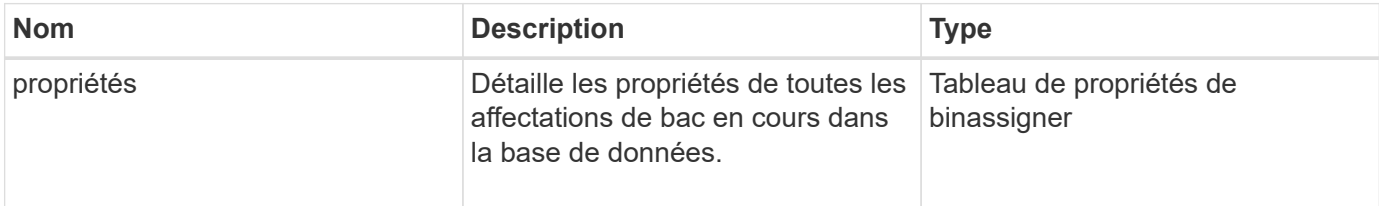

### **Exemple de demande**

Les demandes pour cette méthode sont similaires à l'exemple suivant :

```
{
      "method": "GetBinAssignmentProperties",
      "params": {
      },
      "id": 1
}
```
### **Exemple de réponse**

```
{
     "id": 1,
     "result": {
          "properties": {
             "algorithmRuntimeMS": 1105,
             "areReplicasValid": true,
              "binCount": 65536,
              "isBalanced": true,
              "isStable": true,
              "isWellCoupled": false,
              "layout": [
  {
                      "protectionDomainName": "1",
                      "services": [
{
                              "budget": 7281,
                              "serviceID": 16
```

```
  },
{<br>}
                            "budget": 7281,
                            "serviceID": 19
  },
{<br>}
                            "budget": 7281,
                            "serviceID": 24
  }
design to the control of the control of the control of the control of the control of the control of the control of
                },
  {
                    "protectionDomainName": "2",
                    "services": [
{<br>}
                            "budget": 7281,
                            "serviceID": 17
  },
{<br>}
                            "budget": 7281,
                            "serviceID": 20
  },
{
                            "budget": 7281,
                            "serviceID": 22
  }
design to the control of the control of the control of the control of the control of the control of the control of
                },
  {
                    "protectionDomainName": "3",
                    "services": [
{<br>}
                            "budget": 7281,
                            "serviceID": 18
  },
{
                            "budget": 7281,
                            "serviceID": 21
  },
{
                            "budget": 7281,
                            "serviceID": 23
  }
design to the control of the control of the control of the control of the control of the control of the control of
  }
```
 $\frac{1}{\sqrt{2}}$ 

```
  "numSwaps": 0,
               "numUpdatingBins": 0,
               "protectionDomainType": "node",
               "reason": "Final",
               "replicationCount": 2,
               "requestRebalance": false,
               "serviceStrandedCapacities": [],
               "timePublished": "2020-04-02T18:34:07.807681Z",
               "validSchemes": []
          }
      }
}
```
#### **Nouveau depuis la version**

12.0

## <span id="page-13-0"></span>**GetClusterSshInfo**

Vous pouvez utiliser le GetClusterSshInfo Méthode d'interrogation de l'état du service SSH de l'ensemble du cluster de stockage

### **Paramètre**

Cette méthode n'a pas de paramètre d'entrée.

### **Retour de valeur**

Cette méthode a la valeur de retour suivante :

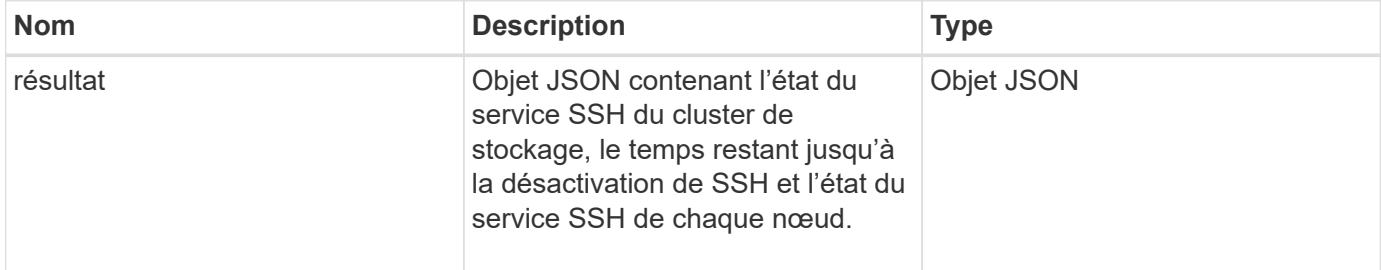

### **Exemple de demande**

Les demandes pour cette méthode sont similaires à l'exemple suivant :

```
{
    "method": "GetClusterSshInfo",
    "params": {},
    "id" : 1
}
```
## **Exemple de réponse**

Cette méthode renvoie une réponse similaire à l'exemple suivant :

```
{
      "id": 1,
      "result" : {
      "enabled": "true",
      "timeRemaining": "00:43:21",
      "nodes": [
      {
           "nodeID": 1,
           "enabled": true
      },
      {
           "nodeID": 2,
           "enabled": true
      },
      {
           "nodeID": 3,
           "enabled": false
      },
      {
           "nodeID": 4,
           "enabled": false
      } ]
  }
      }
```
### **Nouveau depuis la version**

10.3

## <span id="page-14-0"></span>**GetClusterStructure**

Vous pouvez utiliser le GetClusterStructure méthode de sauvegarde des informations de configuration actuelles du cluster de stockage. Si la configuration du cluster de stockage est modifiée alors que cette méthode est en cours d'exécution, le contenu de la sauvegarde de configuration sera imprévisible. Vous pouvez enregistrer ces données dans un fichier texte et les restaurer sur d'autres clusters ou sur le même cluster en cas d'incident.

### **Paramètre**

Cette méthode n'a pas de paramètre d'entrée.

#### **Valeurs de retour**

Cette méthode a les valeurs de retour suivantes :

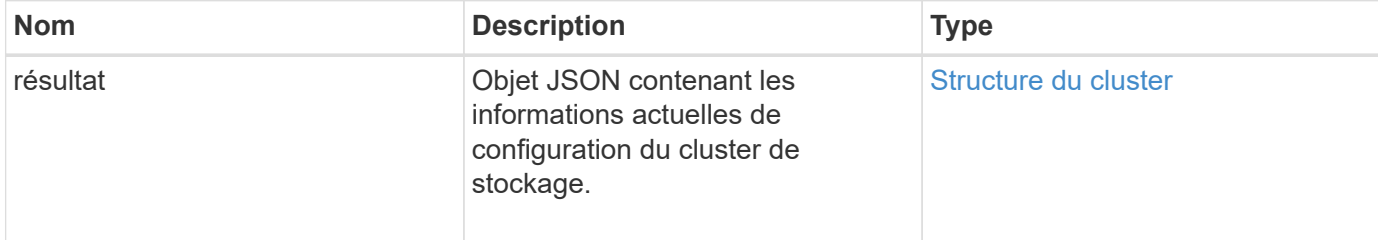

### **Exemple de demande**

Les demandes pour cette méthode sont similaires à l'exemple suivant :

```
{
    "method": "GetClusterStructure",
    "params": {},
    "id" : 1
}
```
### **Exemple de réponse**

Cette méthode renvoie une réponse similaire à l'exemple suivant :

```
{
      "id": 1,
      "result" : <clusterStructure object containing configuration
information>
      }
```
### **Nouveau depuis la version**

10.3

## <span id="page-15-0"></span>**GetFipsReport**

Vous pouvez utiliser le GetFipsReport Méthode de vérification de l'état de prise en

charge de la fonctionnalité de chiffrement FIPS 140-2 pour tous les nœuds du cluster de stockage.

### **Paramètre**

Cette méthode n'a pas de paramètre d'entrée.

### **Valeurs de retour**

Cette méthode a les valeurs de retour suivantes :

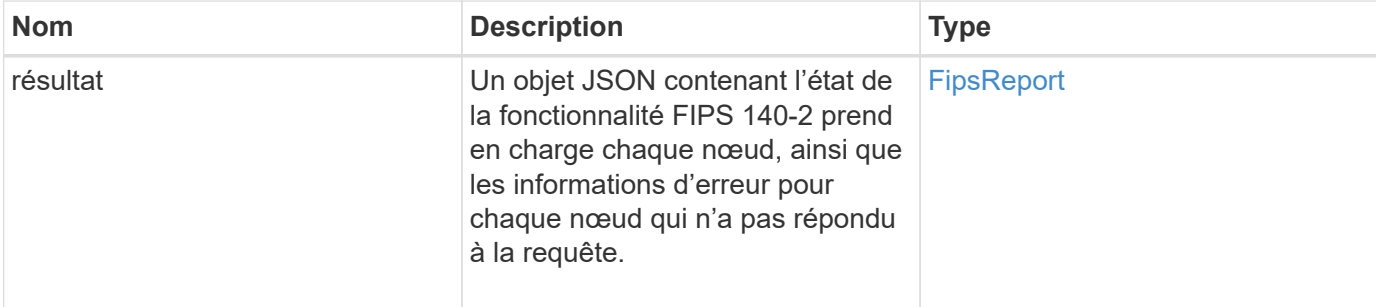

### **Exemple de demande**

Les demandes pour cette méthode sont similaires à l'exemple suivant :

```
{
    "method": "GetFipsReport",
    "params": {},
    "id" : 1
}
```
### **Exemple de réponse**

```
{
      "id": 1,
      "result": {
      "nodes": [
           {
               "nodeID": 1,
               "fipsDrives": "None",
               "httpsEnabled": true
           },
           {
               "nodeID": 3,
               "fipsDrives": "None",
               "httpsEnabled": true
           }
    \frac{1}{2},
      "errorNodes": [
\{  "nodeID": 2,
               "error": {
                    "message": "The RPC timed out.",
                   "name": "xRpcTimeout"
  }
           }
      ]
      }
}
```
### **Nouveau depuis la version**

10.3

## <span id="page-17-0"></span>**GetLldpConfig**

Vous pouvez utiliser le GetLldpConfig Méthode d'obtention de la configuration LLDP (Link Layer Discovery Protocol) pour chaque nœud d'un cluster de stockage.

### **Paramètres**

Cette méthode n'a pas de paramètres d'entrée.

### **Valeurs de retour**

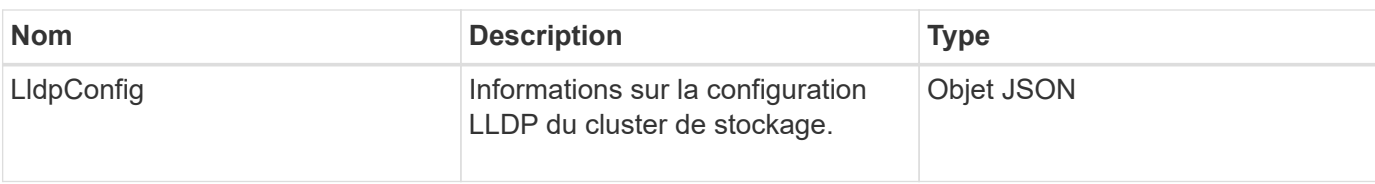

Les demandes pour cette méthode sont similaires à l'exemple suivant :

```
{
     "method": "GetLldpConfig",
     "id" : 1
}
```
## **Exemple de réponse**

Cette méthode renvoie une réponse similaire à l'exemple suivant :

```
{
      "id": null,
           "result": {
                "lldpConfig": {
                     "enableLldp": true,
                     "enableMed": false,
                     "enableOtherProtocols": true
           }
      }
}
```
## <span id="page-18-0"></span>**GetLldpInfo**

Vous pouvez utiliser le GetLldpInfo Méthode d'obtention de la configuration LLDP (Link Layer Discovery Protocol) pour chaque nœud d'un cluster de stockage ou un nœud de stockage individuel.

### **Paramètres**

Cette méthode n'a pas de paramètres d'entrée.

### **Valeurs de retour**

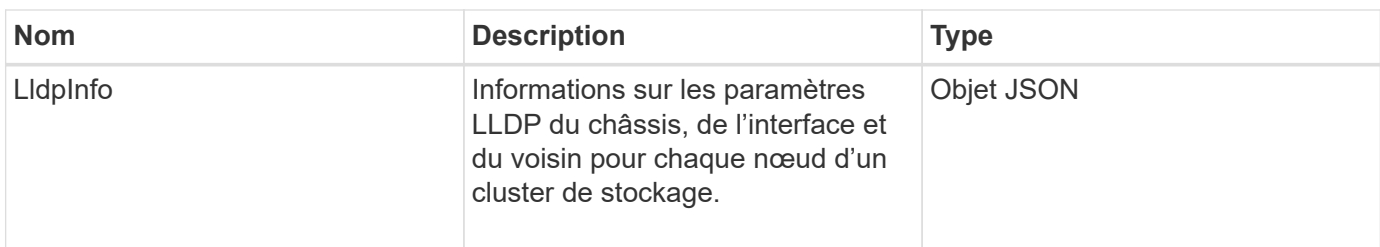

Les demandes pour cette méthode sont similaires à l'exemple suivant :

```
{
     "method": "GetLldpInfo",
     "id" : 1
}
```
### **Exemple de réponse**

En raison de la longueur de cet exemple de réponse, il est documenté dans un sujet supplémentaire.

### **Nouveau depuis la version**

11.0

### **Trouvez plus d'informations**

**GetLidpInfo** 

## <span id="page-19-0"></span>**GetNodeFipsDriveReport**

Vous pouvez utiliser le GetNodeFipsDrivesReport Méthode de vérification de l'état de la fonctionnalité de chiffrement de disque FIPS 140-2-2 d'un seul nœud du cluster de stockage. Vous devez exécuter cette méthode sur un nœud de stockage individuel.

### **Paramètre**

Cette méthode n'a pas de paramètre d'entrée.

#### **Valeurs de retour**

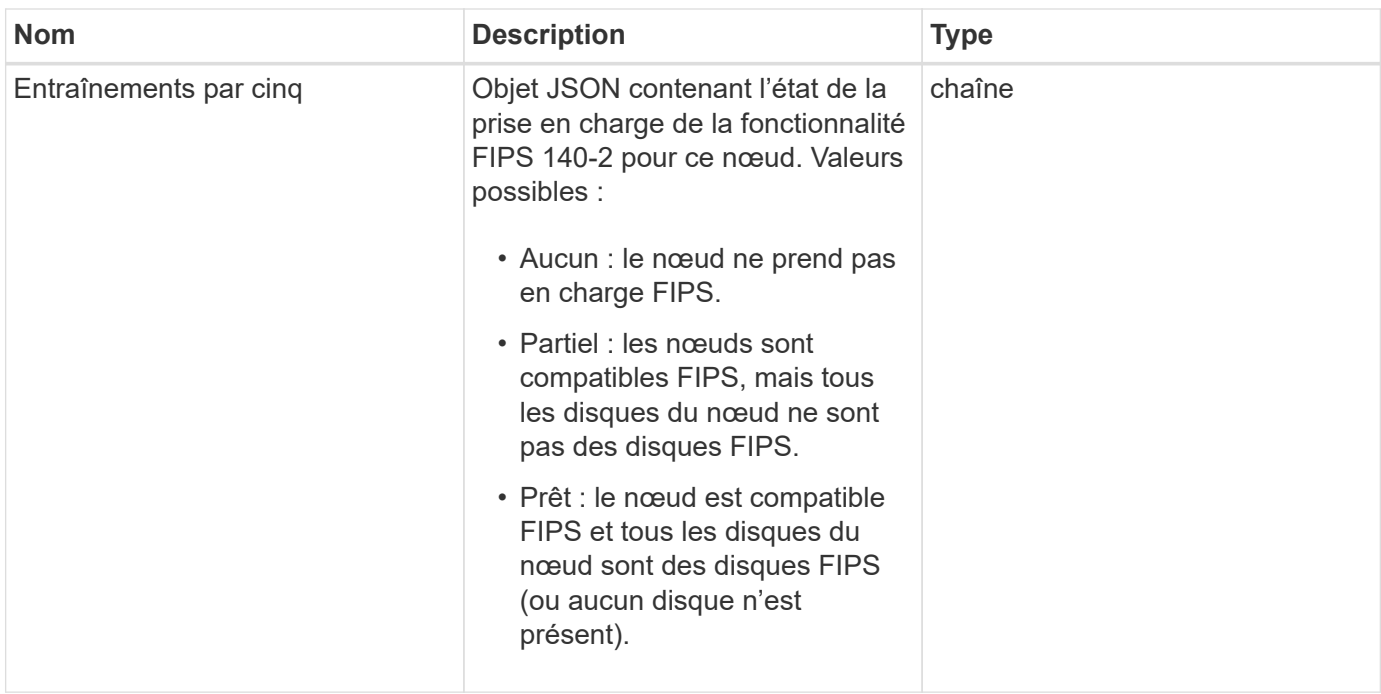

Les demandes pour cette méthode sont similaires à l'exemple suivant :

```
{
    "method": "GetNodeFipsDrivesReport",
    "params": {},
    "id" : 1
}
```
### **Exemple de réponse**

Cette méthode renvoie une réponse similaire à l'exemple suivant :

```
{
       "id": 1,
       "result": {
           "fipsDrives": "None"
       }
}
```
### **Nouveau depuis la version**

11.5

## <span id="page-21-0"></span>**GetNtpInfo**

Vous pouvez utiliser le GetNtpInfo Méthode pour obtenir les informations de configuration actuelles du protocole NTP (Network Time Protocol).

### **Paramètre**

Cette méthode n'a pas de paramètre d'entrée.

### **Valeurs de retour**

Cette méthode a les valeurs de retour suivantes :

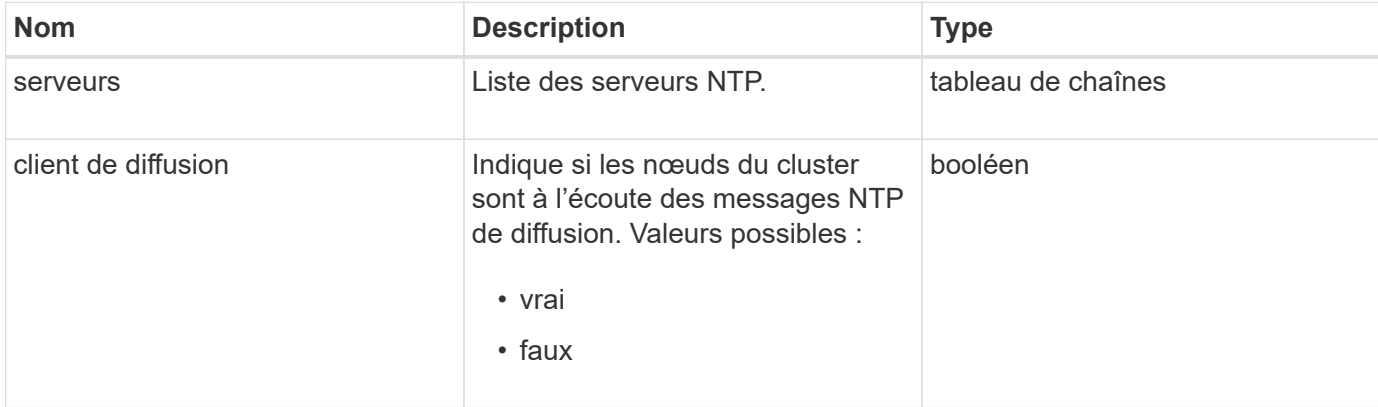

### **Exemple de demande**

Les demandes pour cette méthode sont similaires à l'exemple suivant :

```
{
    "method": "GetNtpInfo",
    "params": {},
    "id" : 1
}
```
### **Exemple de réponse**

```
{
    "id" : 1,
    "result" : {
      "broadcastclient" : false,
      "servers" : [ "us.pool.ntp.org" ]
     }
}
```
9.6

## <span id="page-22-0"></span>**GetNvramInfo**

Vous pouvez utiliser le GetNvramInfo Méthode d'obtention des informations de chaque nœud sur la carte NVRAM.

## **Paramètre**

Cette méthode dispose du paramètre d'entrée suivant :

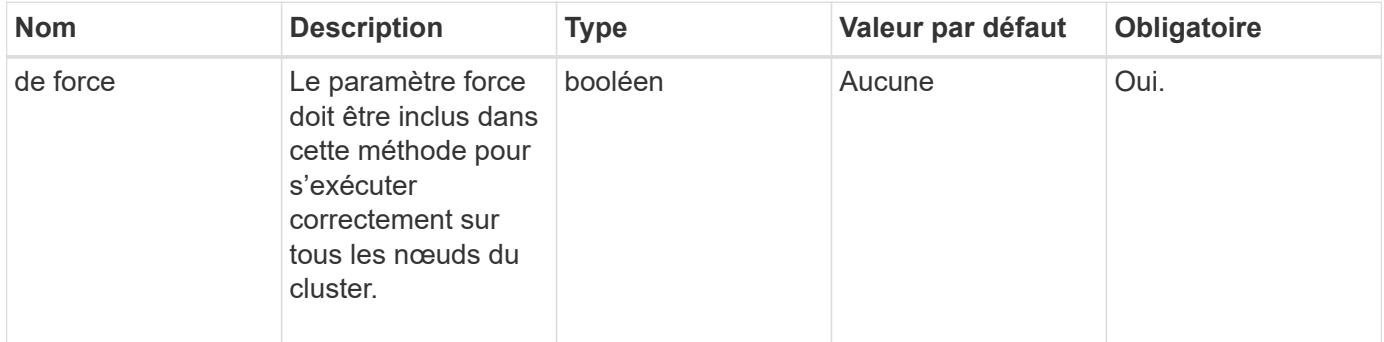

### **Retour de valeur**

Cette méthode a la valeur de retour suivante :

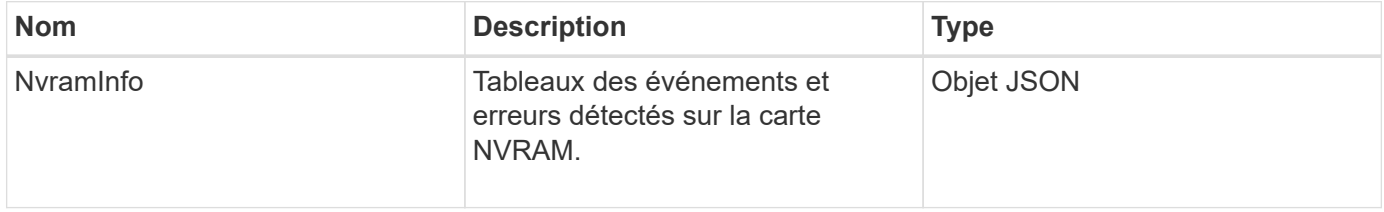

### **Exemple de demande**

Les demandes pour cette méthode sont similaires à l'exemple suivant :

```
{
    "method": "GetNvramInfo",
    "params": {
         "force": true
        },
    "id" : 1
}
```
### **Exemple de réponse**

En raison de la longueur de cet exemple de réponse, il est documenté dans un sujet supplémentaire.

#### **Nouveau depuis la version**

9.6

### **Trouvez plus d'informations**

**[GetNvramInfo](https://docs.netapp.com/fr-fr/element-software-123/api/reference_element_api_response_example_getnvraminfo.html)** 

## <span id="page-23-0"></span>**GetProtectionDomainLayout**

Vous pouvez utiliser le GetProtectionDomainLayout méthode permettant de renvoyer toutes les informations de domaine de protection d'un cluster, y compris le châssis et le domaine de protection personnalisé dans lequel se trouve chaque nœud.

### **Paramètre**

Cette méthode ne contient aucun paramètre d'entrée.

### **Retour de valeur**

Cette méthode a la valeur de retour suivante :

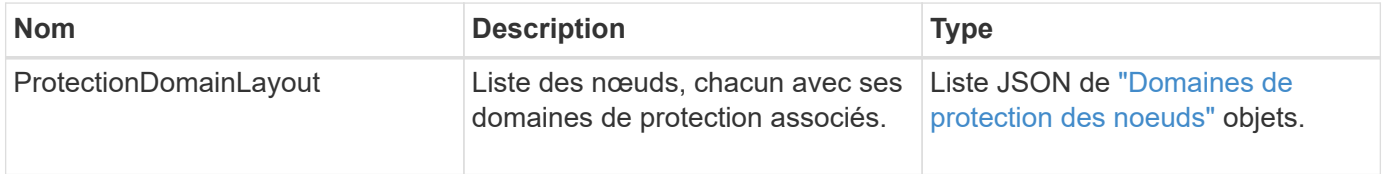

### **Exemple de demande**

Les demandes pour cette méthode sont similaires à l'exemple suivant :

```
{
    "method": "GetProtectionDomainLayout",
    "params": {},
    "id" : 1
}
```
### **Exemple de réponse**

```
{
    "id": 1,
```

```
  "result": {
      "protectionDomainLayout": [
        {
           "nodeID": 1,
           "protectionDomains": [
\{  "protectionDomainName": "QTFCR2914008D",
               "protectionDomainType": "chassis"
             },
\{  "protectionDomainName": "Rack-1",
               "protectionDomainType": "custom"
  }
  ]
        },
\left\{ \begin{array}{c} 1 \end{array} \right.  "nodeID": 2,
           "protectionDomains": [
\{  "protectionDomainName": "QTFCR291500EA",
               "protectionDomainType": "chassis"
             },
\{  "protectionDomainName": "Rack-1",
               "protectionDomainType": "custom"
  }
  ]
        },
\left\{ \begin{array}{c} 1 \end{array} \right.  "nodeID": 3,
           "protectionDomains": [
             {
               "protectionDomainName": "QTFCR291500C3",
               "protectionDomainType": "chassis"
             },
\{  "protectionDomainName": "Rack-2",
               "protectionDomainType": "custom"
  }
           ]
        },
\left\{ \begin{array}{c} 1 \end{array} \right.  "nodeID": 4,
           "protectionDomains": [
\{  "protectionDomainName": "QTFCR291400E6",
```

```
  "protectionDomainType": "chassis"
            },
\{  "protectionDomainName": "Rack-2",
              "protectionDomainType": "custom"
  }
          ]
        }
      ]
    }
}
```
#### **Nouveau depuis la version**

12.0

## <span id="page-25-0"></span>**GetRemoteLoggingits**

Vous pouvez utiliser le GetRemoteLoggingHosts méthode d'obtention de la liste actuelle des serveurs de journaux.

### **Paramètres**

Cette méthode n'a pas de paramètres d'entrée.

#### **Retour de valeur**

Cette méthode a la valeur de retour suivante :

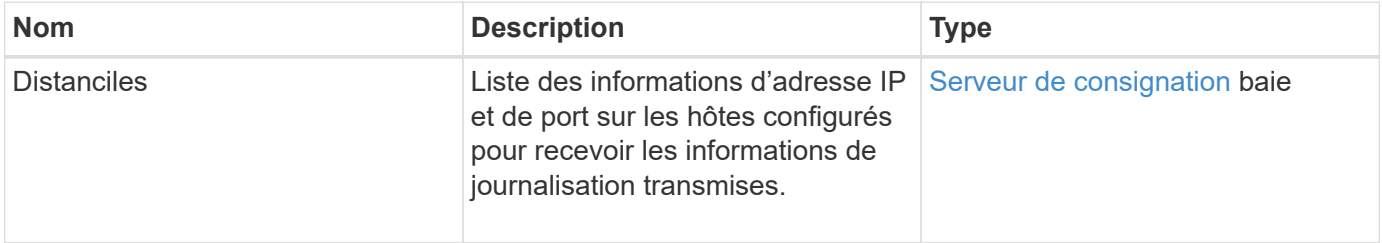

#### **Exemple de demande**

Les demandes pour cette méthode sont similaires à l'exemple suivant :

```
{
     "id": 3386609,
     "method": "GetRemoteLoggingHosts",
     "params": {}
}
```
### **Exemple de réponse**

Cette méthode renvoie une réponse similaire à l'exemple suivant :

```
{
     "id": 3386609,
     "result": {
         "remoteHosts": [
             {
                "host": "172.16.1.20",
                "port": 10514
             },
             {
                "host": "172.16.1.25"
             }
         ]
     }
}
```
### **Nouveau depuis la version**

9.6

#### **Trouvez plus d'informations**

**[SetRemoteLoggingids](#page-47-0)** 

## <span id="page-26-0"></span>**GetSmpACL**

Vous pouvez utiliser le GetSnmpACL Méthode d'obtention des autorisations d'accès SNMP actuelles sur les nœuds du cluster.

### **Paramètres**

Cette méthode n'a pas de paramètres d'entrée.

#### **Valeurs de retour**

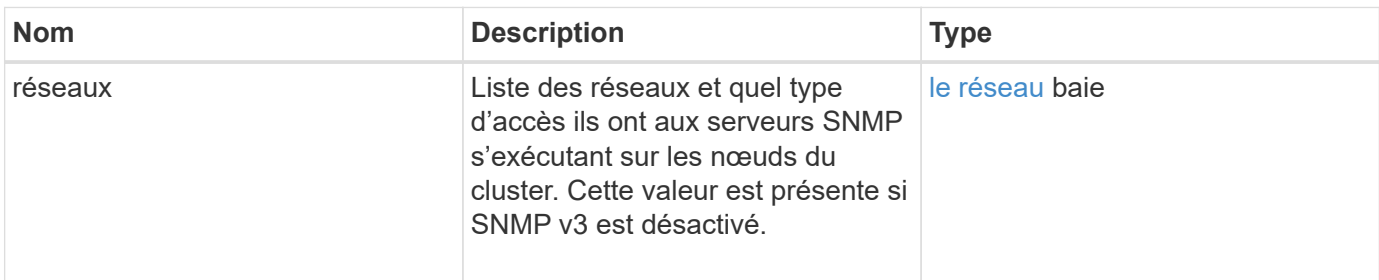

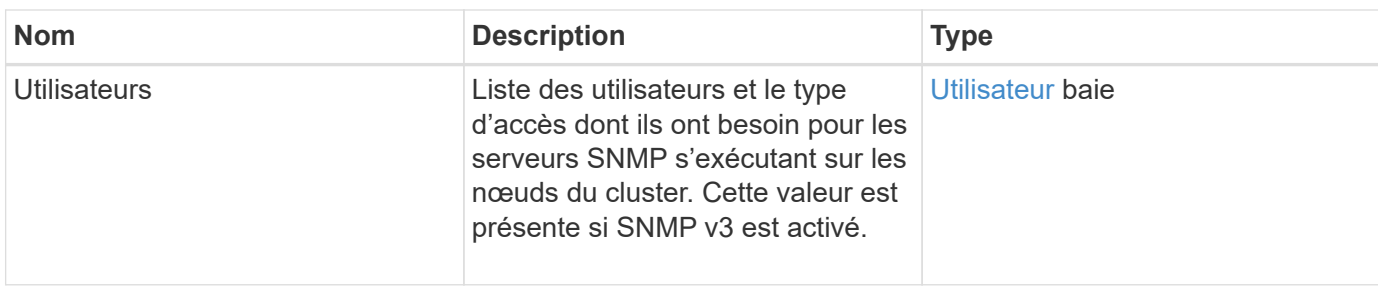

Les demandes pour cette méthode sont similaires à l'exemple suivant :

```
{
"method": "GetSnmpACL",
"params": {},
"id" : 1
}
```
### **Exemple de réponse**

Cette méthode renvoie une réponse similaire à l'exemple suivant :

```
{
    "id" : 1,
    "result" : {
       "usmUsers" : [
          {
             "name": "jdoe",
              "access": "rouser",
              "secLevel": "priv",
              "password": "mypassword",
             "passphrase": "mypassphrase",
          }
       ]
     }
}
```
### **Nouveau depuis la version**

9.6

## <span id="page-27-0"></span>**GetSmpInfo**

Vous pouvez utiliser le GetSnmpInfo Méthode d'obtention des informations de configuration actuelles sur le protocole SNMP (simple Network Management Protocol).

### **Paramètres**

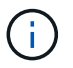

GetSmpInfo est obsolète pour les versions ultérieures à la version 8.0 d'Element. Le [GetSmpState](#page-29-0) et [SetSMPACL](#page-48-0) Les méthodes remplacent la méthode GetSnmpInfo.

Cette méthode n'a pas de paramètres d'entrée.

### **Valeurs de retour**

Cette méthode a les valeurs de retour suivantes :

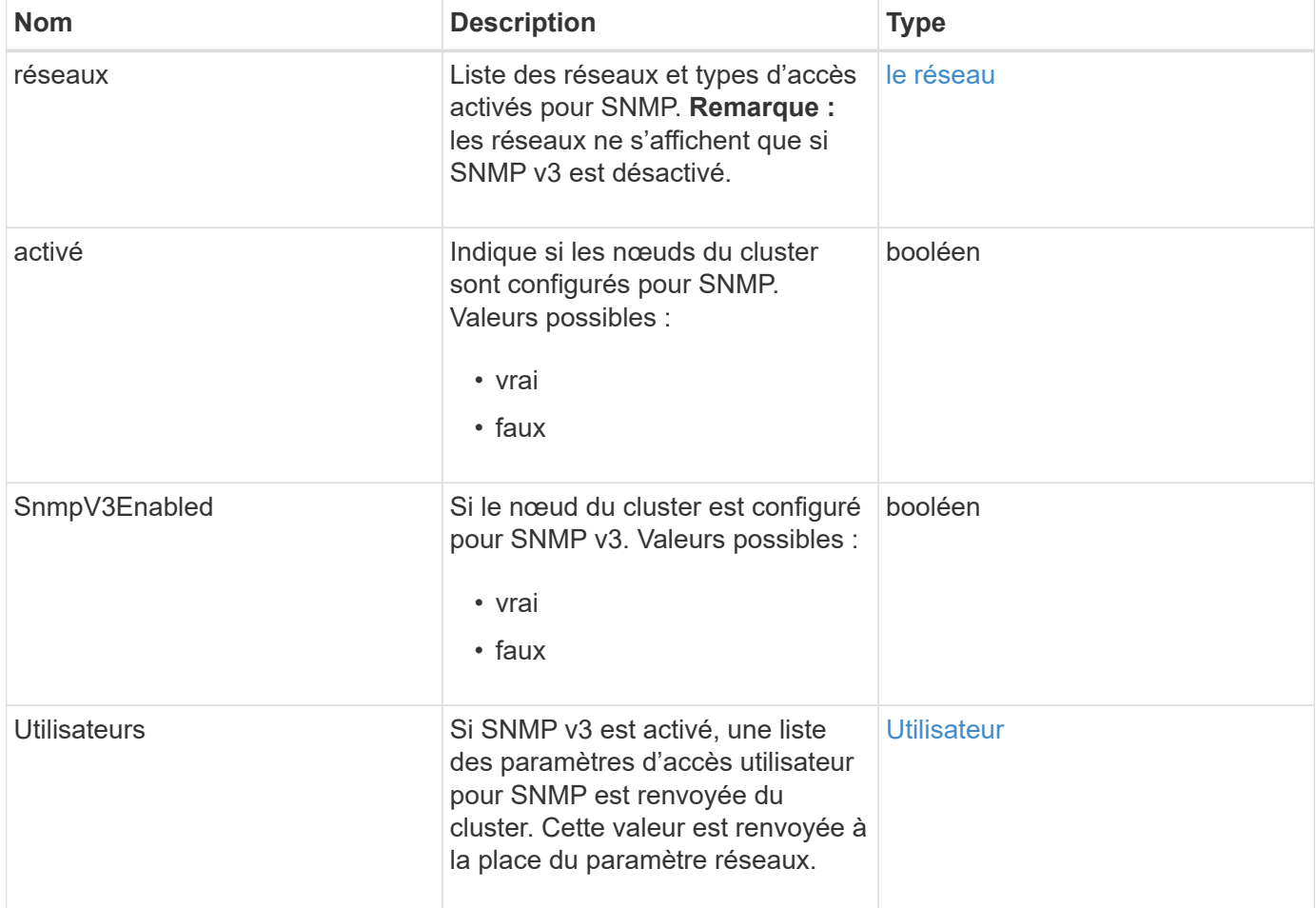

### **Exemple de demande**

Les demandes pour cette méthode sont similaires à l'exemple suivant :

```
{
     "method": "GetSnmpInfo",
     "params": {},
     "id" : 1
}
```
### **Exemple de réponse**

Cette méthode renvoie une réponse similaire à l'exemple suivant :

```
{
     "id" : 1,
     "result" : {
         "enabled" : true,
         "networks" : [
            {
                "access" : "rosys",
              "cidr" : 0,  "community" : "public",
                "network" : "localhost"
            }
       \lceil  }
}
```
#### **Nouveau depuis la version**

9.6

#### **Trouvez plus d'informations**

- [GetSmpState](#page-29-0)
- [SetSMPACL](#page-48-0)

## <span id="page-29-0"></span>**GetSmpState**

Vous pouvez utiliser le GetSnmpState Méthode d'obtention de l'état actuel de la fonction SNMP.

#### **Paramètres**

Cette méthode n'a pas de paramètres d'entrée.

#### **Valeurs de retour**

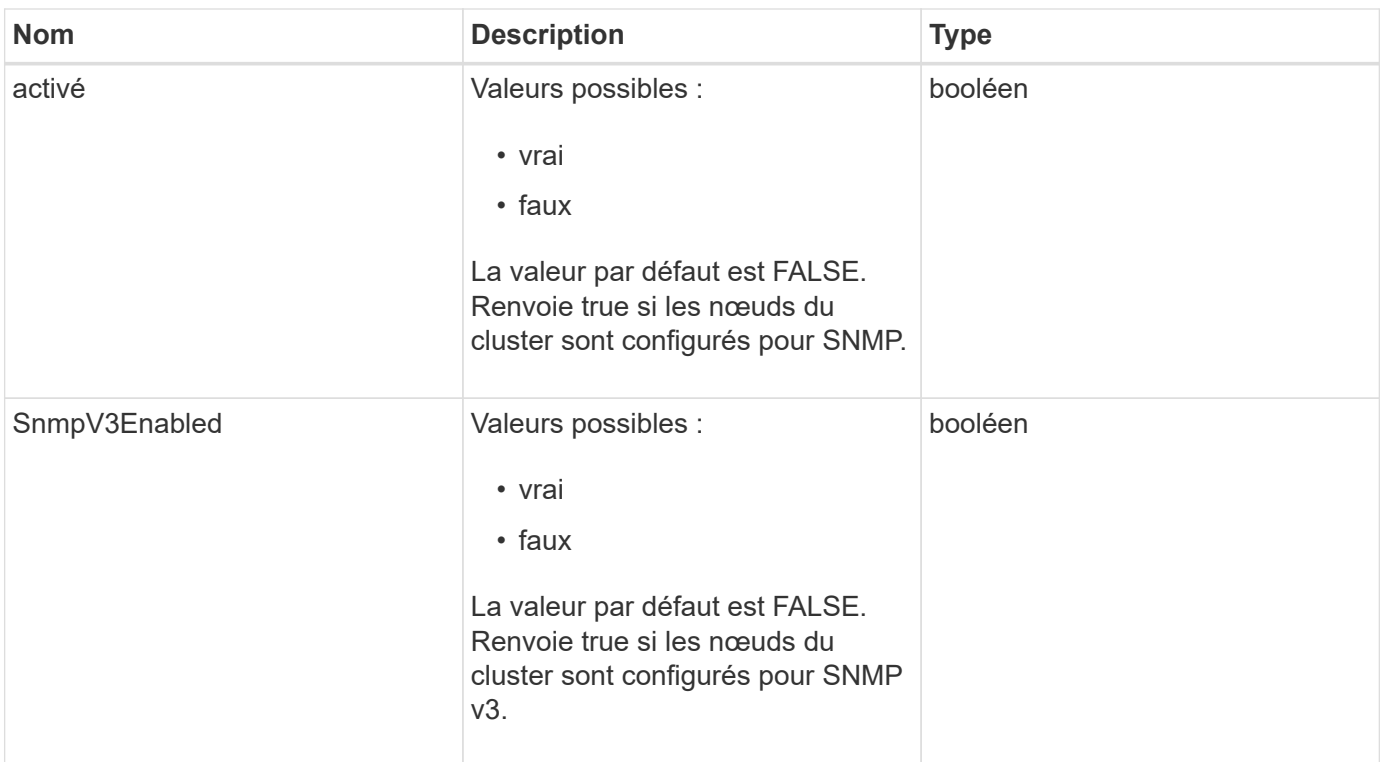

Les demandes pour cette méthode sont similaires à l'exemple suivant :

```
{
    "method": "GetSnmpState",
    "params": {},
    "id" : 1
}
```
### **Exemple de réponse**

Cette méthode renvoie une réponse similaire à l'exemple suivant :

```
{
    "id" : 1,
   "result" : {
     "enabled": true,
     "snmpV3Enabled": false
     }
}
```
### **Nouveau depuis la version**

## **Trouvez plus d'informations**

**[SetSMPACL](#page-48-0)** 

## <span id="page-31-0"></span>**GetSmpTrapInfo**

Vous pouvez utiliser le GetSnmpTrapInfo Méthode pour obtenir les informations actuelles de configuration de trap SNMP.

### **Paramètres**

Cette méthode n'a pas de paramètres d'entrée.

#### **Valeurs de retour**

Cette méthode a les valeurs de retour suivantes :

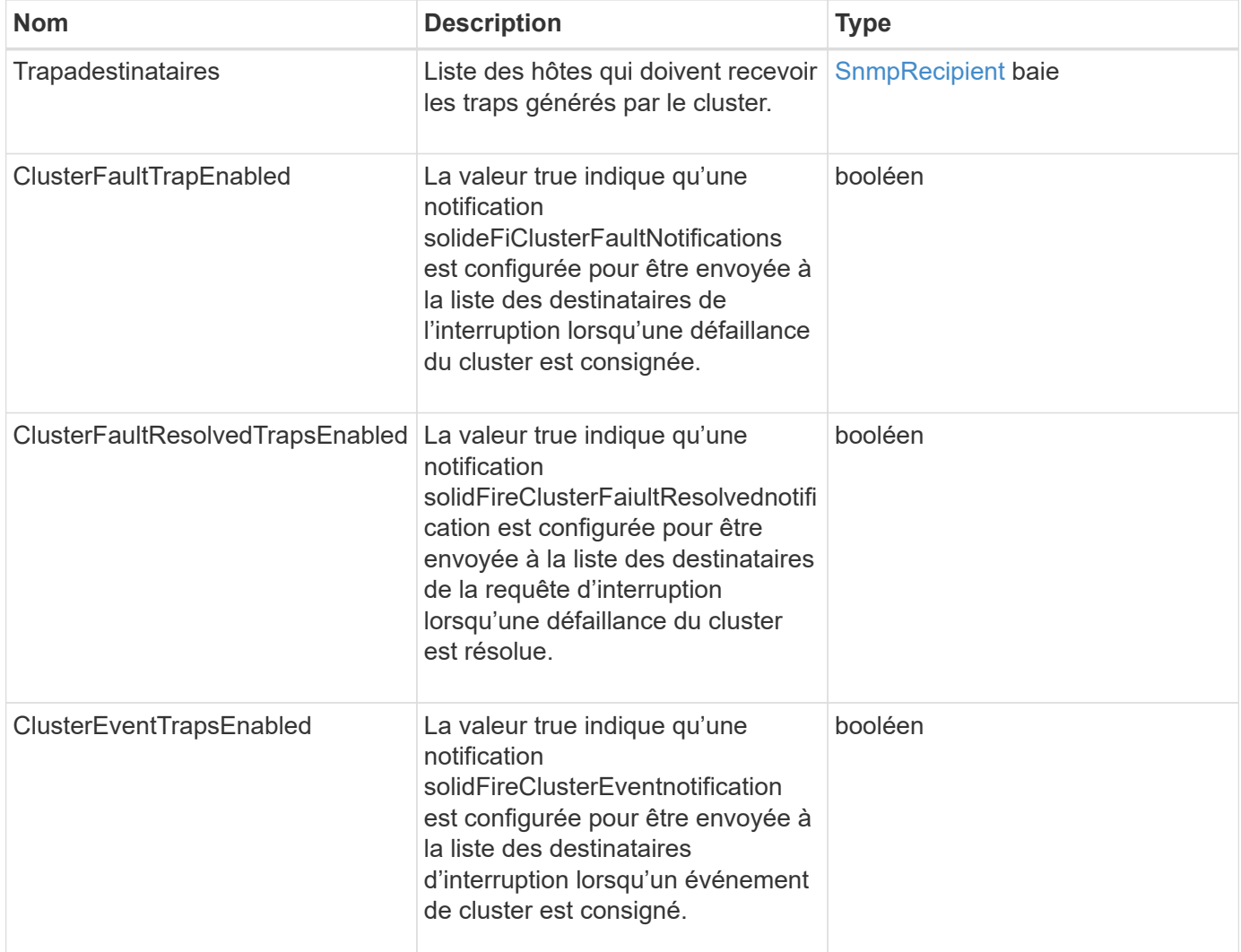

#### **Exemple de demande**

Les demandes pour cette méthode sont similaires à l'exemple suivant :

```
{
     "method":"GetSnmpTrapInfo"
     "params":{},
     "id":1
}
```
## **Exemple de réponse**

Cette méthode renvoie une réponse similaire à l'exemple suivant :

```
{
    "id": 1,
    "result": {
       "clusterEventTrapsEnabled": true,
       "clusterFaultResolvedTrapsEnabled": true,
       "clusterFaultTrapsEnabled": true,
       "trapRecipients": [
       {
         "community": "public",
         "host": "192.168.151.60",
         "port": 162
        },
\left\{\begin{array}{ccc} \end{array}\right\}  "community": "solidfireAlerts",
         "host": "NetworkMonitor",
         "port": 162
        },
        {
         "community": "wakeup",
         "host": "PhoneHomeAlerter",
         "port": 1008
        }
     ]
  }
}
```
### **Nouveau depuis la version**

9.6

## <span id="page-32-0"></span>**GetSSLCertificate**

Vous pouvez utiliser le GetSSLCertificate Méthode pour récupérer le certificat SSL actuellement actif sur les nœuds de stockage du cluster.

### **Paramètres**

Cette méthode n'a pas de paramètres d'entrée.

#### **Valeurs de retour**

Cette méthode a les valeurs de retour suivantes :

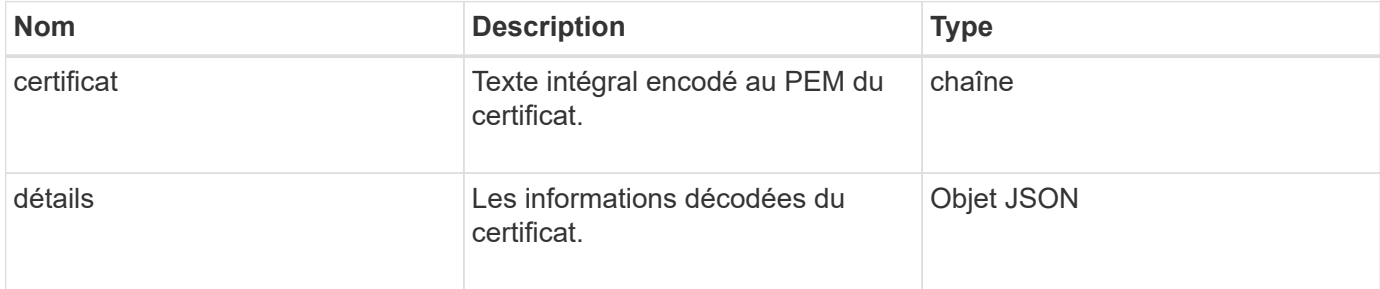

### **Exemple de demande**

Les demandes pour cette méthode sont similaires à l'exemple suivant :

```
{
      "method" : "GetSSLCertificate",
      "params" : {},
      "id" : 1
}
```
### **Exemple de réponse**

```
{
      "id": 1,
      "result": {
          "certificate": "-----BEGIN CERTIFICATE-----
\nMIIEdzCCA1+gAwIBAgIJAMwbIhWY43/zMA0GCSqGSIb3DQEBBQUAMIGDMQswCQYD\nVQQGEw
JVUzELMAkGA1UECBMCTlYxFTATBgNVBAcUDFZlZ2FzLCBCYWJ5ITEhMB8G\nA1UEChMYV2hhdC
BIYXBwZW5zIGluIFZlZ2FzLi4uMS0wKwYJKoZIhvcNAQkBFh53\naGF0aGFwcGVuc0B2ZWdhc3
N0YXlzaW4udmVnYXMwHhcNMTcwMzA4MjI1MDI2WhcN\nMjcwMzA2MjI1MDI2WjCBgzELMAkGA1
UEBhMCVVMxCzAJBgNVBAgTAk5WMRUwEwYD\nVQQHFAxWZWdhcywgQmFieSExITAfBgNVBAoTGF
doYXQgSGFwcGVucyBpbiBWZWdh\ncy4uLjEtMCsGCSqGSIb3DQEJARYed2hhdGhhcHBlbnNAdm
VnYXNzdGF5c2luLnZl\nZ2FzMIIBIjANBgkqhkiG9w0BAQEFAAOCAQ8AMIIBCgKCAQEA8U+28f
nLKQNWEWMR\n6akeDKuehSpS79odLGigI18qlCV/AUY5ZLjqsTjBvTJVRv44yoCTgNrx36U7FH
P4\nt6P/Si0aYr4ovxl5wDpEM3Qyy5JPB7JelOB6AD7fmiTweP20HRYpZvY+Uz7LYEFC\nmrgp
GZQF3iOSIcBHtLKE5186JVT6j5dg6yjUGQO352ylc9HXHcn6lb/jyl0DmVNU\nZ0caQwAmIS3J
moyx+zj/Ya4WKq+2SqTAX7bX0F3wHHfXnZlHnM8fET5N/9A+K6lS\n7dg9cyXu4afXcgKy14Ji
NBvqbBjhgJtE76yAy6rTHu0xM3jjdkcb9Y8miNzxF+AC\nq+itawIDAQABo4HrMIHoMB0GA1Ud
```
DgQWBBRvvBRPno5S34zGRhrnDJyTsdnEbTCB\nuAYDVR0jBIGwMIGtgBRvvBRPno5S34zGRhrn DJyTsdnEbaGBiaSBhjCBgzELMAkG\nA1UEBhMCVVMxCzAJBgNVBAgTAk5WMRUwEwYDVQQHFAxW ZWdhcywgQmFieSExITAf\nBgNVBAoTGFdoYXQgSGFwcGVucyBpbiBWZWdhcy4uLjEtMCsGCSqG SIb3DQEJARYe\nd2hhdGhhcHBlbnNAdmVnYXNzdGF5c2luLnZlZ2FzggkAzBsiFZjjf/MwDAYD VR0T\nBAUwAwEB/zANBgkqhkiG9w0BAQUFAAOCAQEAhVND5s71mQPECwVLfiE/ndtIbnpe\nMq o5geQHCHnNlu5RV9j8aYHp9kW2qCDJ5vueZtZ2L1tC4D7JyfS37l4rRolFpX6N\niebEgAaE5e WvB6zgiAcMRIKqu3DmJ7y3CFGk9dHOlQ+WYnoO/eIMy0coT26JBl5H\nDEwvdl+DwkxnS1cx1v ERv51g1gua6AE3tBrlov8q1G4zMJboo3YEwMFwxLkxAFXR\nHgMoPDym099kvc84B1k7HkDGHp r4tLfVelDJy2zCWIQ5ddbVpyPW2xuE4p4BGx2B\n7ASOjG+DzUxzwaUI6Jzvs3Xq5Jx8ZAjJDg l0QoQDWNDoTeRBsz80nwiouA==\n-----END CERTIFICATE-----\n",

```
  "details": {
```

```
  "issuer":
```
"/C=US/ST=NV/L=Denver/O=NetApp/emailAddress=test@netapptest.org",

#### "modulus":

"F14FB6F1F9CB290356116311E9A91E0CAB9E852A52EFDA1D2C68A0235F2A94257F0146396 4B8EAB138C1BD325546FE38CA809380DAF1DFA53B1473F8B7A3FF4A2D1A62BE28BF1979C03 A44337432CB924F07B25E94E07A003EDF9A24F078FDB41D162966F63E533ECB6041429AB82 9199405DE239221C047B4B284E75F3A2554FA8F9760EB28D41903B7E76CA573D1D71DC9FA9 5BFE3CA5D0399535467471A430026212DC99A8CB1FB38FF61AE162AAFB64AA4C05FB6D7D05 DF01C77D79D99479CCF1F113E4DFFD03E2BA952EDD83D7325EEE1A7D77202B2D78262341BE A6C18E1809B44EFAC80CBAAD31EED313378E376471BF58F2688DCF117E002ABE8AD6B",

```
  "notAfter": "2027-03-06T22:50:26Z",
              "notBefore": "2017-03-08T22:50:26Z",
              "serial": "CC1B221598E37FF3",
              "sha1Fingerprint":
"1D:70:7A:6F:18:8A:CD:29:50:C7:95:B1:DD:5E:63:21:F4:FA:6E:21",
              "subject":
"/C=US/ST=NV/L=Denver/O=NetApp/emailAddress=test@netapptest.org"
  }
      }
}
```
### **Nouveau depuis la version**

10.0

## <span id="page-34-0"></span>**ListProtectionDomainLevels**

Vous pouvez utiliser le ListProtectionDomainLevels méthode permettant de lister les niveaux de tolérance et de résilience du cluster de stockage. Les niveaux de tolérance indiquent la capacité du cluster à continuer la lecture et l'écriture des données en cas de défaillance. Les niveaux de résilience indiquent que le cluster de stockage est capable de se réparer automatiquement après une ou plusieurs défaillances.

### **Paramètre**

Cette méthode n'a pas de paramètre d'entrée.

#### **Valeurs de retour**

Cette méthode a les valeurs de retour suivantes :

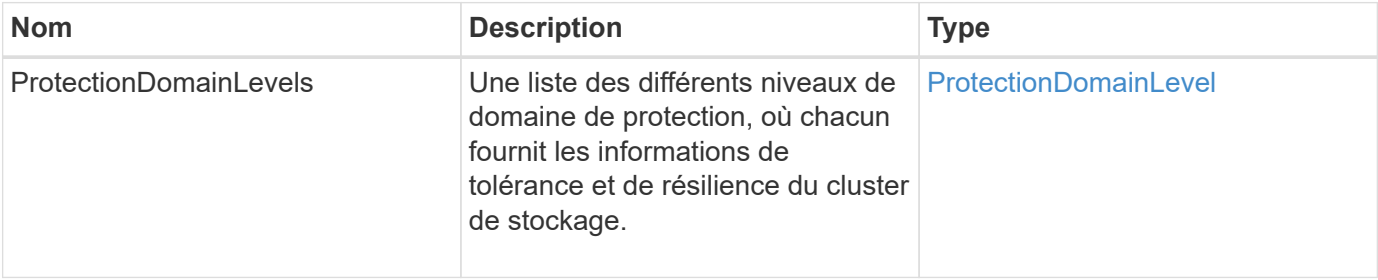

### **Exemple de demande**

Les demandes pour cette méthode sont similaires à l'exemple suivant :

```
{
    "method": "ListProtectionDomainLevels",
    "params": {},
    "id" : 1
}
```
### **Exemple de réponse**

```
{
     "id": 1,
     "result": {
         "protectionDomainLevels": [
\{  "protectionDomainType": "node",
                 "resiliency": {
                     "protectionSchemeResiliencies": [
{
                                "protectionScheme": "doubleHelix",
                                "sustainableFailuresForBlockData": 0,
                                "sustainableFailuresForMetadata": 1
  }
\mathbf{1}, \mathbf{1}, \mathbf{1}  "singleFailureThresholdBytesForBlockData": 0,
                     "sustainableFailuresForEnsemble": 1
                 },
```

```
  "tolerance": {
                    "protectionSchemeTolerances": [
{
                              "protectionScheme": "doubleHelix",
                              "sustainableFailuresForBlockData": 0,
                              "sustainableFailuresForMetadata": 1
  }
\mathbf{1}, \mathbf{1}, \mathbf{1}  "sustainableFailuresForEnsemble": 1
  }
            },
\{  "protectionDomainType": "chassis",
                "resiliency": {
                    "protectionSchemeResiliencies": [
{
                              "protectionScheme": "doubleHelix",
                              "sustainableFailuresForBlockData": 0,
                              "sustainableFailuresForMetadata": 1
  }
\mathbf{1}, \mathbf{1}, \mathbf{1}  "singleFailureThresholdBytesForBlockData": 0,
                    "sustainableFailuresForEnsemble": 1
                },
                "tolerance": {
                    "protectionSchemeTolerances": [
{
                              "protectionScheme": "doubleHelix",
                              "sustainableFailuresForBlockData": 0,
                              "sustainableFailuresForMetadata": 1
  }
\mathbf{1}, \mathbf{1}, \mathbf{1}  "sustainableFailuresForEnsemble": 1
  }
  }
         ]
     }
}
```
### **Nouveau depuis la version**

11.0

## <span id="page-36-0"></span>**Retirer le certificat SSLCertificate**

Vous pouvez utiliser le RemoveSSLCertificate Méthode permettant de supprimer le

certificat SSL utilisateur et la clé privée des nœuds de stockage du cluster. Une fois le certificat et la clé privée supprimés, les nœuds de stockage sont configurés pour utiliser le certificat par défaut et la clé privée.

### **Paramètres**

Cette méthode n'a pas de paramètres d'entrée.

### **Valeurs de retour**

Cette méthode n'a pas de valeurs de retour.

## **Exemple de demande**

Les demandes pour cette méthode sont similaires à l'exemple suivant :

```
{
      "method" : "RemoveSSLCertificate",
      "params" : {},
      "id" : 3
}
```
## **Exemple de réponse**

Cette méthode renvoie une réponse similaire à l'exemple suivant :

```
{
       "id" : 3,
       "result" : {}
}
```
**Nouveau depuis la version**

10.0

# <span id="page-37-0"></span>**ResetNetworkConfig**

Vous pouvez utiliser le ResetNetworkConfig méthode permettant de résoudre les problèmes de configuration réseau d'un nœud individuel. Cette méthode réinitialise la configuration réseau d'un nœud individuel sur les paramètres par défaut d'usine.

## **Paramètres**

Cette méthode n'a pas de paramètres d'entrée.

### **Retour de valeur**

Cette méthode n'a pas de valeurs de retour.

### **Exemple de demande**

Les demandes pour cette méthode sont similaires à l'exemple suivant :

```
{
     "method": "ResetNetworkConfig",
     "params": {},
     "id" : 1
}
```
### **Exemple de réponse**

Cette méthode ne renvoie pas de réponse.

### **Nouveau depuis la version**

11.0

## <span id="page-38-0"></span>**ResetSupplementalTlsCiphers**

Vous pouvez utiliser le ResetSupplementalTlsCiphers Méthode de restauration de la liste des chiffrements TLS supplémentaires à la valeur par défaut. Vous pouvez utiliser cette méthode sur l'ensemble du cluster.

### **Paramètre**

Cette méthode n'a pas de paramètres d'entrée.

### **Valeurs de retour**

Cette méthode n'a pas de valeurs de retour.

### **Exemple de demande**

Les demandes pour cette méthode sont similaires à l'exemple suivant :

```
{
    "method": "ResetSupplementalTlsCiphers",
    "params": {},
    "id" : 1
}
```
### **Exemple de réponse**

Cette méthode renvoie une réponse similaire à l'exemple suivant :

```
{
    "id" : 1,
    "result" : {}
}
```
### **Nouveau depuis la version**

11.3

## <span id="page-39-0"></span>**SetClusterStructure**

Vous pouvez utiliser le SetClusterStructure méthode de restauration des informations de configuration du cluster de stockage à partir d'une sauvegarde. Lorsque vous appelez la méthode, vous passez l'objet clusterStructure contenant les informations de configuration que vous souhaitez restaurer en tant que paramètre params.

### **Paramètre**

Cette méthode dispose du paramètre d'entrée suivant :

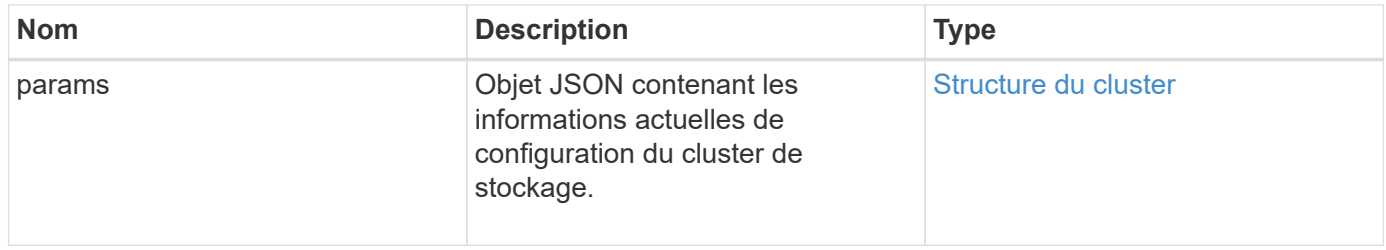

#### **Valeurs de retour**

Cette méthode a les valeurs de retour suivantes :

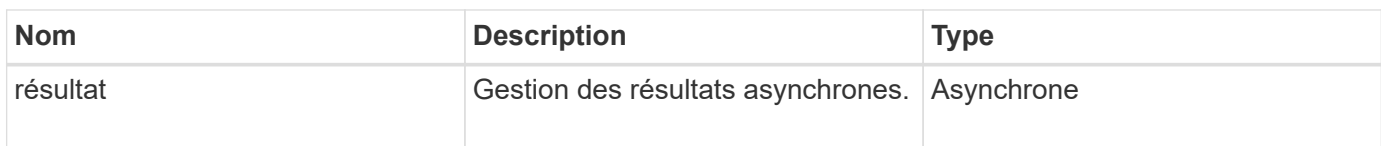

### **Exemple de demande**

Les demandes pour cette méthode sont similaires à l'exemple suivant :

```
{
    "method": "SetClusterStructure",
    "params": <insert clusterStructure object here>,
    "id" : 1
}
```
## **Exemple de réponse**

Cette méthode renvoie une réponse similaire à l'exemple suivant :

```
{
       "id": 1,
       "result" : {
       "asyncHandle": 1
       }
}
```
### **Nouveau depuis la version**

10.3

## <span id="page-40-0"></span>**Config. Déf**

Vous pouvez utiliser le SetLldpConfig Méthode de configuration des paramètres LLDP (Link Layer Discovery Protocol) pour un cluster de stockage.

### **Paramètres**

Cette méthode présente les paramètres d'entrée suivants :

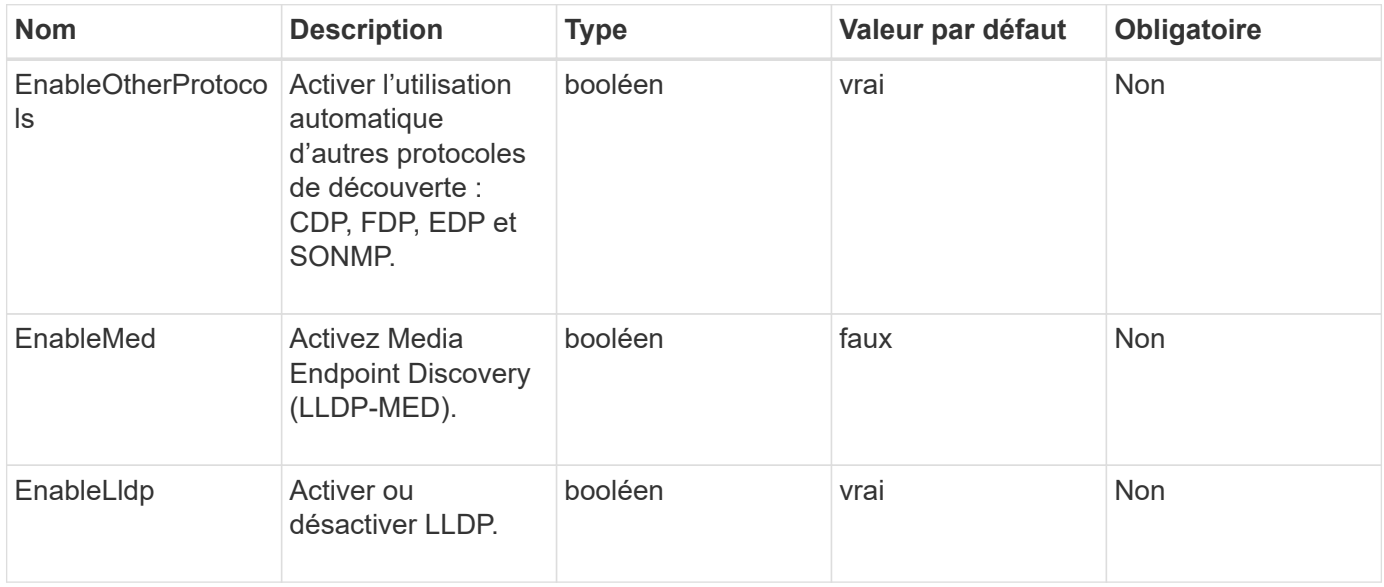

### **Valeurs de retour**

Cette méthode a la valeur de retour suivante :

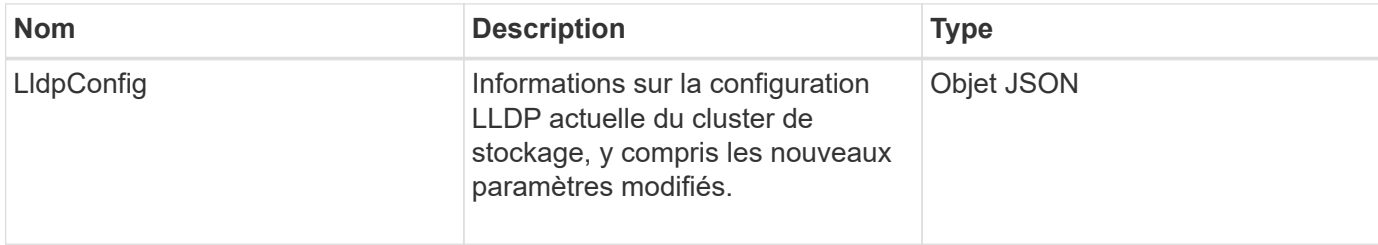

### **Exemple de demande**

Les demandes pour cette méthode sont similaires à l'exemple suivant :

```
{
    "id": 3920,
    "method":"SetLldpConfig",
      "params": {
           "lldpConfig": {
                "enableMed": true
           }
      }
    }
```
### **Exemple de réponse**

Cette méthode renvoie une réponse similaire à l'exemple suivant :

```
{
    "id": 3920,
    "result": {
      "lldpConfig": {
           "enableLldp": true,
           "enableMed": true,
           "enableOtherProtocols": true
       }
    }
}
```
## <span id="page-41-0"></span>**SetNtpInfo**

Vous pouvez utiliser le SetNtpInfo Méthode de configuration NTP sur les nœuds du cluster. Les valeurs que vous définissez avec cette interface s'appliquent à tous les nœuds du cluster. Si un serveur de diffusion NTP diffuse régulièrement des informations d'heure sur votre réseau, vous pouvez éventuellement configurer des nœuds en tant que clients de diffusion.

### **Paramètres**

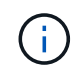

Assurez-vous que vous utilisez des serveurs NTP internes à votre réseau plutôt que les paramètres par défaut de l'installation.

Cette méthode présente les paramètres d'entrée suivants :

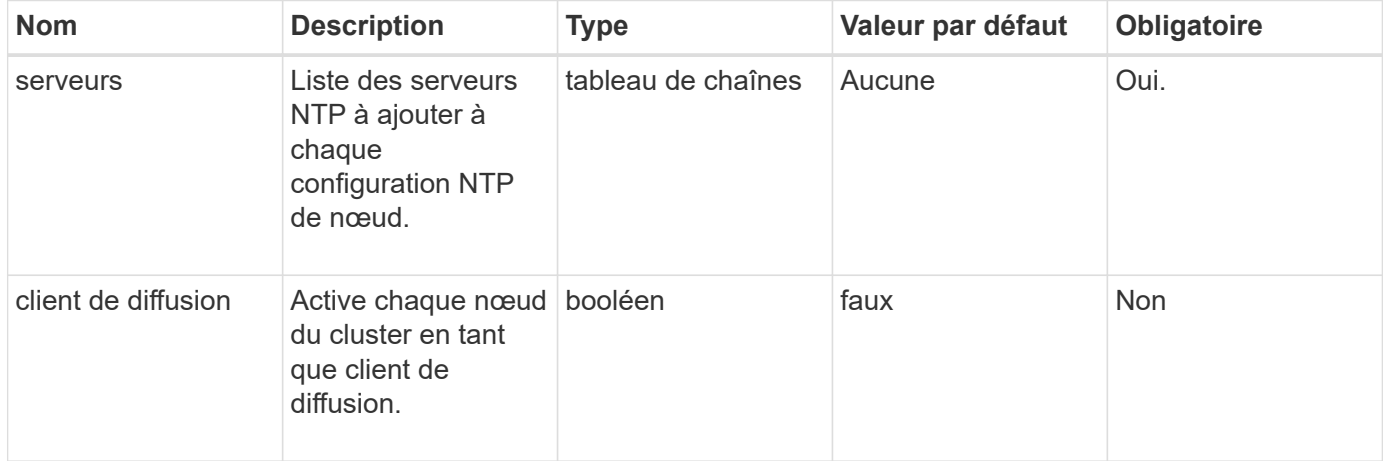

### **Valeurs de retour**

Cette méthode n'a pas de valeurs de retour.

### **Exemple de demande**

Les demandes pour cette méthode sont similaires à l'exemple suivant :

```
{
     "method": "SetNtpInfo",
     "params": {
       "servers" : [
          "ntpserver1.example.org",
          "ntpserver2.example.org",
          "ntpserver3.example.org"
     \frac{1}{2},
       "broadcastclient" : false
     },
     "id" : 1
}
```
### **Exemple de réponse**

```
{
       "id" : 1,
       "result" : {}
}
```
### **Nouveau depuis la version**

9.6

## <span id="page-43-0"></span>**SetProtectionDomainLayout**

Vous pouvez utiliser le SetProtectionDomainLayout méthode d'affectation des nœuds à des domaines de protection personnalisés.

Les informations doivent être fournies pour tous les nœuds actifs du cluster et aucune information ne peut être fournie pour les nœuds inactifs. Tous les nœuds d'un châssis donné doivent être affectés au même domaine de protection personnalisé. Le même protectionDomainType doit être fourni pour tous les noeuds. ProtectionDomainTypes qui ne sont pas personnalisées, tels que le nœud et le châssis, ne doit pas être inclus. Si l'un de ces domaines est fourni, les domaines de protection personnalisés sont ignorés et une erreur appropriée est renvoyée.

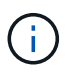

Les domaines de protection personnalisés ne sont pas pris en charge avec les configurations suivantes :

- Clusters de stockage contenant un châssis partagé
- Clusters de stockage à deux nœuds

La méthode renvoie une erreur lorsqu'elle est utilisée sur les clusters de stockage avec ces configurations.

### **Paramètre**

Cette méthode présente les paramètres d'entrée suivants :

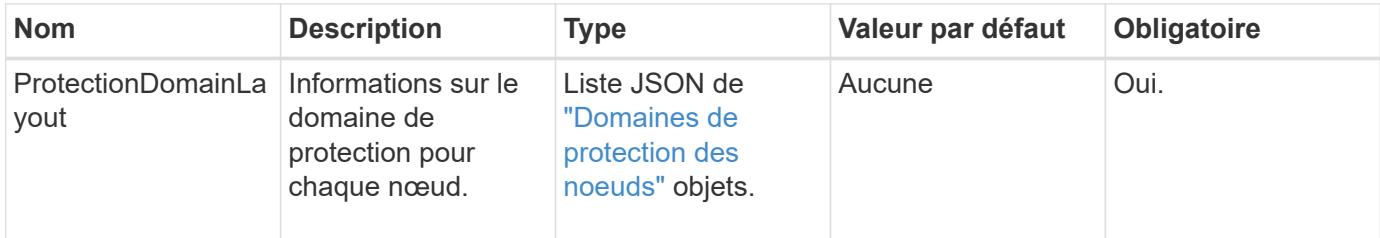

### **Retour de valeur**

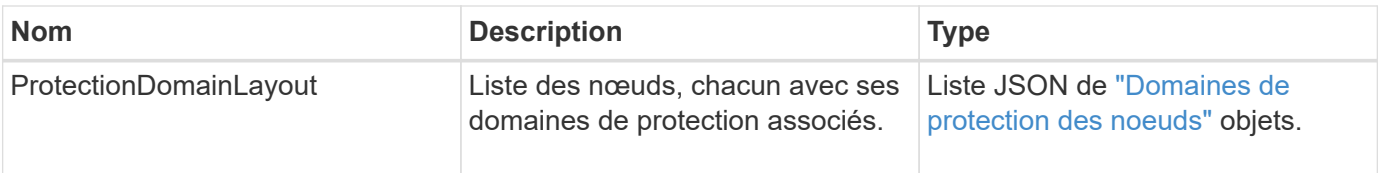

Les demandes pour cette méthode sont similaires à l'exemple suivant :

```
{
     "id": 1,
     "method": "SetProtectionDomainLayout",
     "params": {
        "protectionDomainLayout": [
           {
               "nodeID": 1,
               "protectionDomains": [
                  {
                     "protectionDomainName": "Rack-1",
                     "protectionDomainType": "custom"
  }
               ]
            },
            {
               "nodeID": 2,
               "protectionDomains": [
                  {
                     "protectionDomainName": "Rack-1",
                     "protectionDomainType": "custom"
  }
               ]
            },
\left\{ \begin{array}{ccc} 0 & 0 & 0 \\ 0 & 0 & 0 \\ 0 & 0 & 0 \\ 0 & 0 & 0 \\ 0 & 0 & 0 \\ 0 & 0 & 0 \\ 0 & 0 & 0 \\ 0 & 0 & 0 \\ 0 & 0 & 0 \\ 0 & 0 & 0 \\ 0 & 0 & 0 \\ 0 & 0 & 0 \\ 0 & 0 & 0 \\ 0 & 0 & 0 & 0 \\ 0 & 0 & 0 & 0 \\ 0 & 0 & 0 & 0 \\ 0 & 0 & 0 & 0 & 0 \\ 0 & 0 & 0 & 0 & 0 \\ 0 & 0 & 0 & 0 & 0 \\ 0 & 0 & 0 & 0  "nodeID": 3,
               "protectionDomains": [
                  {
                      "protectionDomainName": "Rack-2",
                     "protectionDomainType": "custom"
                  }
               ]
            },
            {
               "nodeID": 4,
               "protectionDomains": [
                  {
                      "protectionDomainName": "Rack-2",
                      "protectionDomainType": "custom"
  }
  ]
  }
        ]
     }
}
```
### **Exemple de réponse**

```
{
   "id": 1,
   "result": {
      "protectionDomainLayout": [
        {
          "nodeID": 1,
          "protectionDomains": [
\{  "protectionDomainName": "QTFCR2914008D",
              "protectionDomainType": "chassis"
            },
\{  "protectionDomainName": "Rack-1",
              "protectionDomainType": "custom"
  }
  ]
        },
\left\{ \begin{array}{c} 1 \end{array} \right.  "nodeID": 2,
          "protectionDomains": [
\{  "protectionDomainName": "QTFCR291500EA",
              "protectionDomainType": "chassis"
            },
\{  "protectionDomainName": "Rack-1",
              "protectionDomainType": "custom"
  }
          ]
        },
        {
          "nodeID": 3,
          "protectionDomains": [
\{  "protectionDomainName": "QTFCR291500C3",
              "protectionDomainType": "chassis"
            },
\{  "protectionDomainName": "Rack-2",
              "protectionDomainType": "custom"
  }
          ]
```

```
  },
        {
          "nodeID": 4,
          "protectionDomains": [
\{  "protectionDomainName": "QTFCR291400E6",
              "protectionDomainType": "chassis"
            },
\{  "protectionDomainName": "Rack-2",
              "protectionDomainType": "custom"
  }
          ]
        }
      ]
    }
}
```
### **Nouveau depuis la version**

12.0

## <span id="page-47-0"></span>**SetRemoteLoggingids**

Vous pouvez utiliser le SetRemoteLoggingHosts méthode de configuration de la journalisation à distance à partir des nœuds du cluster de stockage vers un ou plusieurs serveurs de journaux centralisés. La journalisation à distance est effectuée via TCP à l'aide du port par défaut 514. Cette API ne s'ajoute pas aux hôtes de journalisation existants. Elle remplace ce qui existe actuellement par de nouvelles valeurs spécifiées par cette méthode API. Vous pouvez utiliser GetRemoteLoggingHosts pour déterminer ce que sont les hôtes de journalisation actuels, puis utilisez SetRemoteLoggingHosts pour définir la liste souhaitée des hôtes de journalisation actuels et nouveaux.

### **Paramètre**

Cette méthode dispose du paramètre d'entrée suivant :

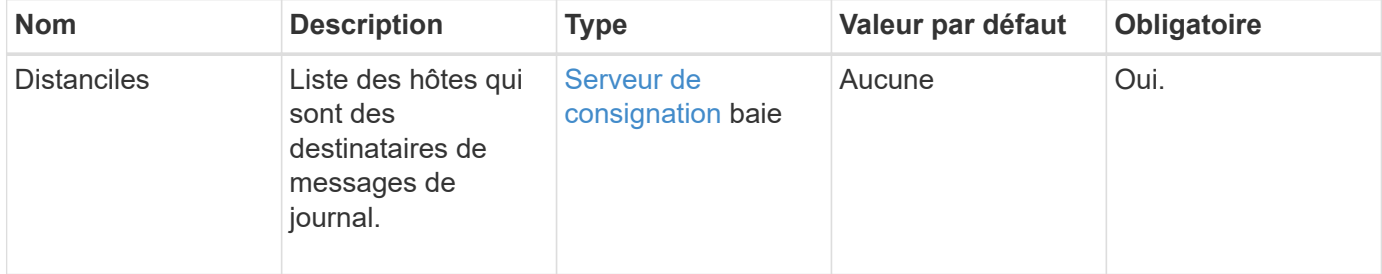

### **Valeurs de retour**

Cette méthode n'a pas de valeurs de retour.

### **Exemple de demande**

Les demandes pour cette méthode sont similaires à l'exemple suivant :

```
{
     "id": 1,
     "method": "SetRemoteLoggingHosts",
     "params": {
       "remoteHosts": [
           {
             "host": "172.16.1.20",
             "port": 10514
           },
\{  "host": "172.16.1.25"
           }
         ]
     }
}
```
### **Exemple de réponse**

Cette méthode renvoie une réponse similaire à l'exemple suivant :

```
{
       "id" : 1,
       "result" : {}
}
```
### **Nouveau depuis la version**

9.6

### **Trouvez plus d'informations**

**[GetRemoteLoggingits](#page-25-0)** 

## <span id="page-48-0"></span>**SetSMPACL**

Vous pouvez utiliser le SetSnmpACL Méthode de configuration des autorisations d'accès SNMP sur les nœuds du cluster. Les valeurs que vous définissez avec cette interface

s'appliquent à tous les nœuds du cluster et les valeurs qui sont transmises remplacent toutes les valeurs définies dans un appel précédent à SetSnmpACL. Notez également que les valeurs définies avec cette interface remplacent toutes les valeurs réseau ou utiliseurs définies par le SetSnmpInfo méthode.

### **Paramètres**

Cette méthode présente les paramètres d'entrée suivants :

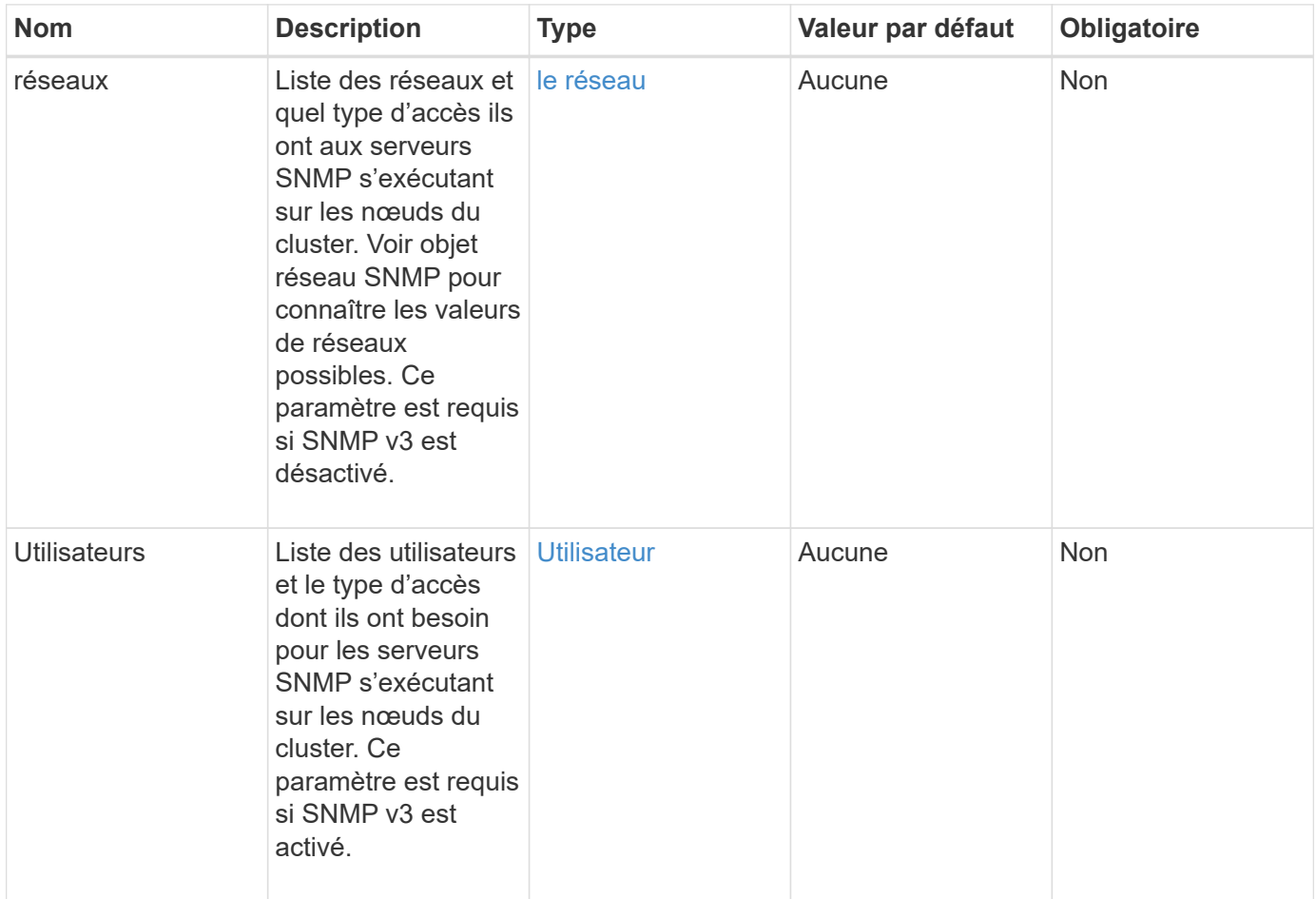

### **Valeurs de retour**

Cette méthode n'a pas de valeurs de retour.

### **Exemple de demande**

Les demandes pour cette méthode sont similaires à l'exemple suivant :

```
{
    "method": "SetSnmpACL",
    "params": {
      "usmUsers" : [
         {
          "name": "jdoe",
            "access": "rouser",
            "secLevel": "priv",
            "password": "mypassword",
            "passphrase": "mypassphrase",
         }
      ]
    },
    "id" : 1
}
```
### **Exemple de réponse**

Cette méthode renvoie une réponse similaire à l'exemple suivant :

```
{
    "id" : 1,
    "result" : {}
}
```
### **Nouveau depuis la version**

9.6

### **Trouvez plus d'informations**

**[SetSmpInfo](#page-50-0)** 

## <span id="page-50-0"></span>**SetSmpInfo**

Vous pouvez utiliser le SetSnmpInfo Méthode de configuration de SNMP version 2 et version 3 sur les nœuds de cluster. Les valeurs que vous définissez avec cette interface s'appliquent à tous les nœuds du cluster et les valeurs qui sont transmises remplacent toutes les valeurs définies dans un appel précédent à SetSnmpInfo.

### **Paramètres**

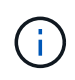

SetSmpInfo est obsolète pour les versions 6.0 et ultérieures d'Element. Utilisez le [EnableSnmp](#page-9-0) et [SetSMPACL](#page-48-0) méthodes à la place.

Cette méthode présente les paramètres d'entrée suivants :

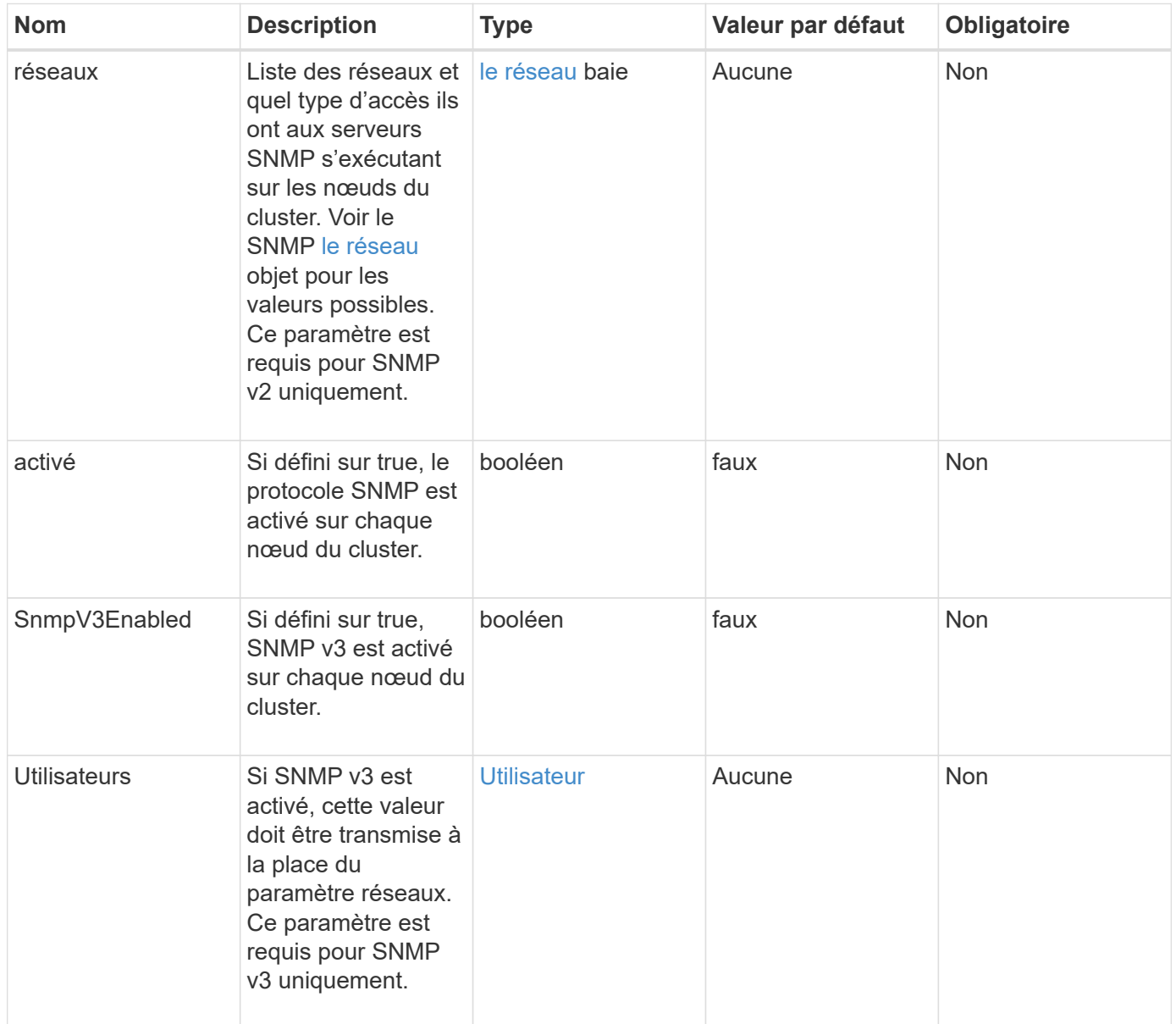

### **Valeurs de retour**

Cette méthode n'a pas de valeurs de retour.

### **Exemple de requête avec SNMP v3 activé**

Les demandes pour cette méthode sont similaires à l'exemple suivant :

```
{
"method":"SetSnmpInfo",
"params":{
      "enabled":true,
      "snmpV3Enabled":true,
      "usmUsers":[
         {
           "name":"user1",
           "access":"rouser",
           "secLevel":"auth",
           "password":"namex1",
           "passphrase":"yourpassphrase"
         }
      ]
    },
 "id":1
}
```
### **Exemple de requête avec SNMP v2 activé**

Les demandes pour cette méthode sont similaires à l'exemple suivant :

```
{
"method":"SetSnmpInfo",
"params":{
      "enabled":true,
      "snmpV3Enabled":false,
      "networks":[
        {
           "community":"public",
           "access":"ro",
           "network":"localhost",
         }
      ]
    },
    "id":1
}
```
#### **Exemple de réponse**

```
{
    "id" : 1
    "result" :{
     }
}
```
### **Nouveau depuis la version**

9.6

## <span id="page-53-0"></span>**SetSmpTrapInfo**

Vous pouvez utiliser le SetSnmpTrapInfo Méthode permettant d'activer et de désactiver la génération de notifications SNMP de cluster (traps) et de spécifier l'ensemble d'hôtes qui reçoivent les notifications. Les valeurs que vous transmettez SetSnmpTrapInfo appel de méthode remplacer toutes les valeurs définies lors d'un appel précédent.

### **Paramètres**

Cette méthode présente les paramètres d'entrée suivants :

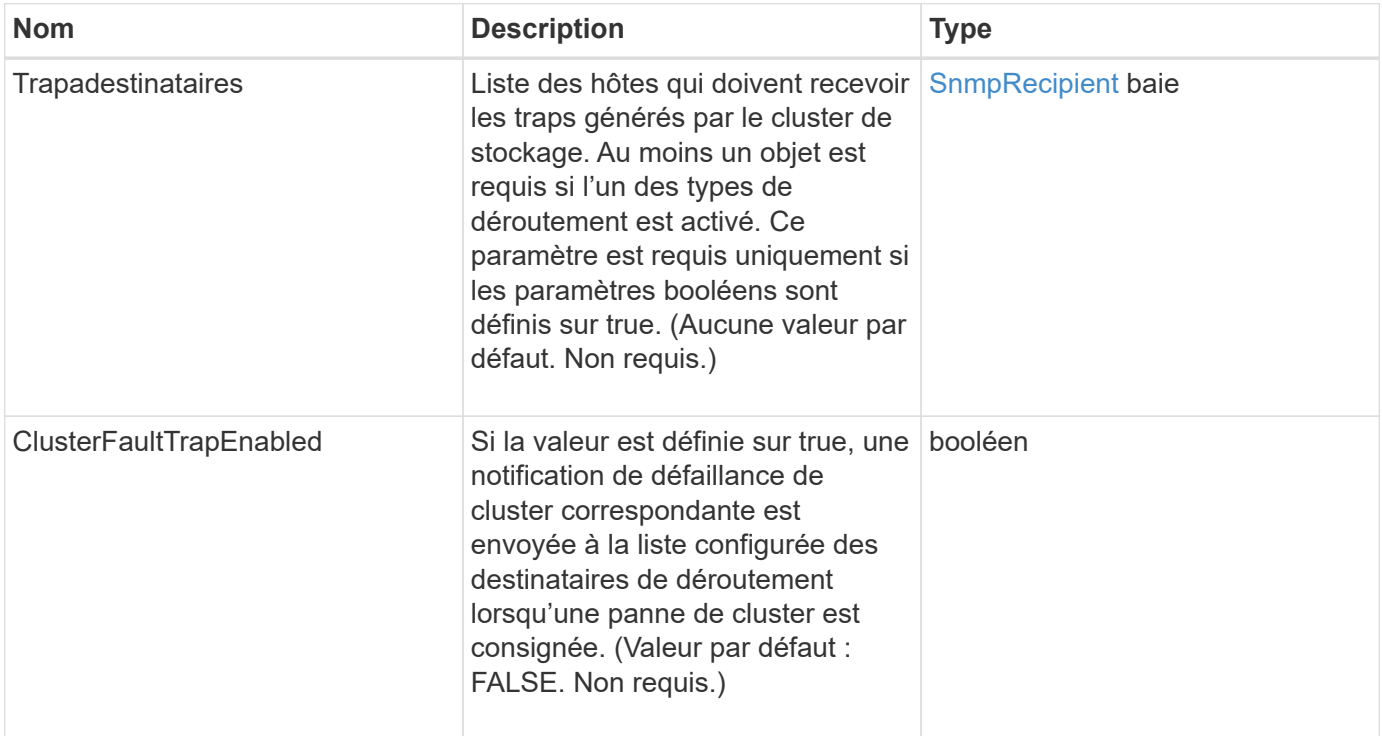

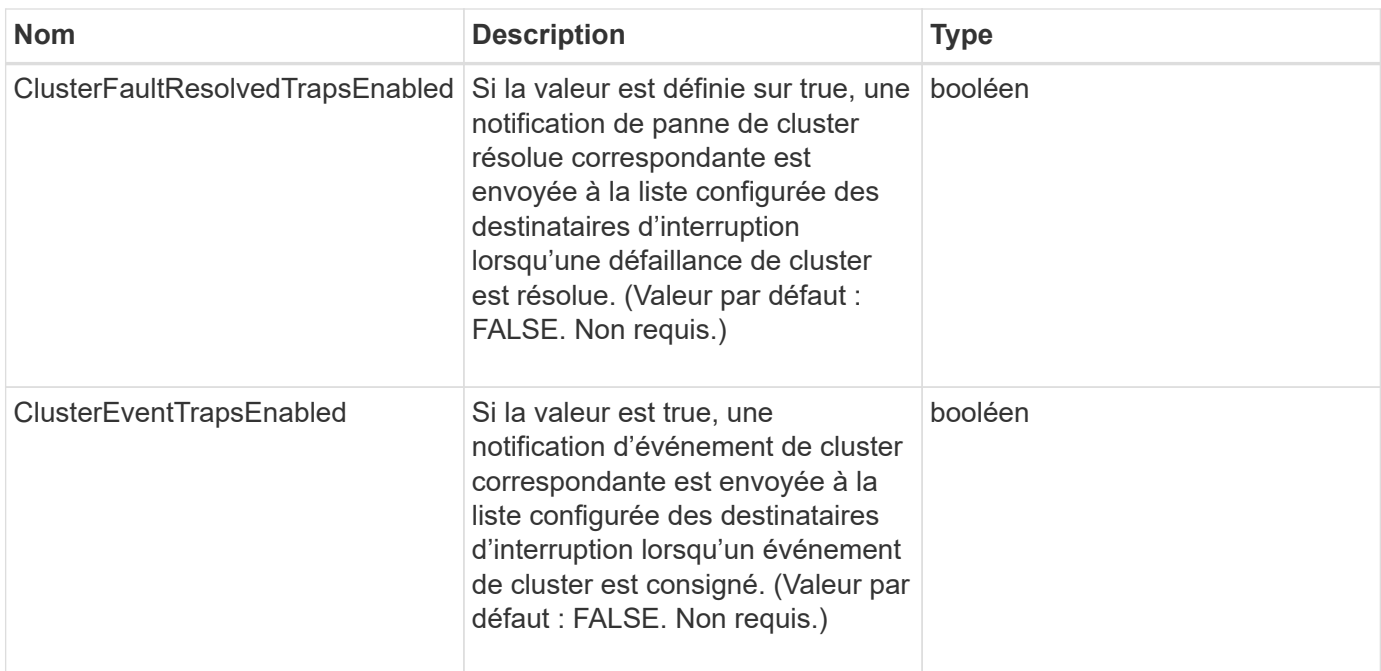

### **Valeurs de retour**

Cette méthode n'a pas de valeurs de retour.

### **Exemple de demande**

Les demandes pour cette méthode sont similaires à l'exemple suivant :

```
{
"method":"SetSnmpTrapInfo",
"params":{
      "clusterFaultTrapsEnabled":true,
      "clusterFaultResolvedTrapsEnabled":true,
      "clusterEventTrapsEnabled":true,
      "trapRecipients":[
      {
        "host":"192.30.0.10",
        "port":162,
        "community":"public"
      }
   \lceil  },
    "id":1
}
```
### **Exemple de réponse**

```
{
       "id" : 1,
       "result" : {}
}
```
### **Nouveau depuis la version**

9.6

## <span id="page-55-0"></span>**SetSSLCertificate**

Vous pouvez utiliser le SetSSLCertificate Méthode permettant de définir un certificat SSL utilisateur et une clé privée pour les nœuds de stockage du cluster.

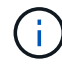

Après avoir utilisé l'API, vous devez redémarrer le nœud de gestion.

### **Paramètres**

Cette méthode présente les paramètres d'entrée suivants :

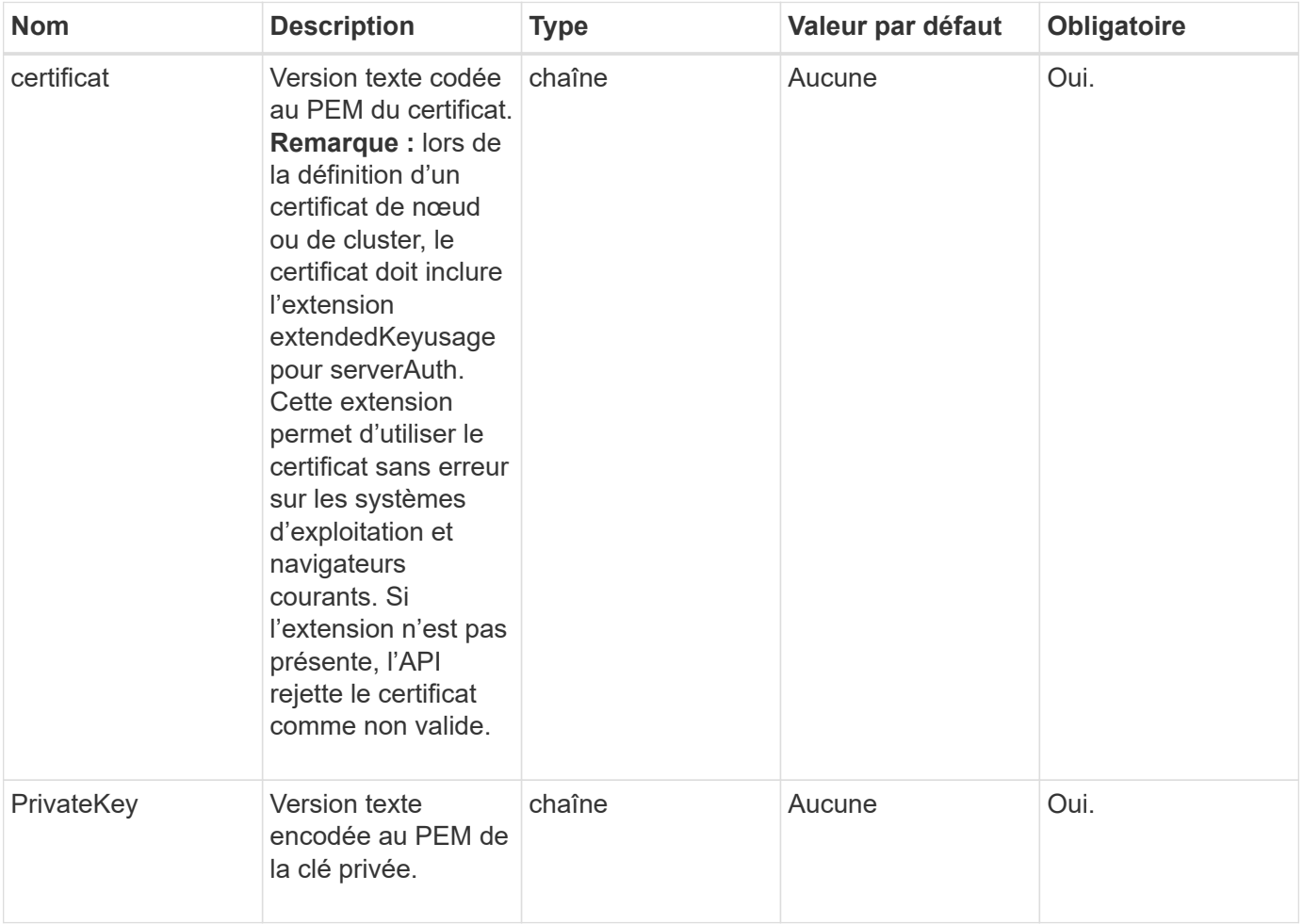

#### **Valeurs de retour**

Cette méthode n'a pas de valeurs de retour.

### **Exemple de demande**

Les demandes pour cette méthode sont similaires à l'exemple suivant :

```
{
      "method" : "SetSSLCertificate",
      "params" : {
          "privateKey": "-----BEGIN RSA PRIVATE KEY-----
\nMIIEowIBAAKCAQEA8U+28fnLKQNWEWMR6akeDKuehSpS79odLGigI18qlCV/AUY5\nZLjqsT
jBvTJVRv44yoCTgNrx36U7FHP4t6P/Si0aYr4ovxl5wDpEM3Qyy5JPB7Je\nlOB6AD7fmiTweP
20HRYpZvY+Uz7LYEFCmrgpGZQF3iOSIcBHtLKE5186JVT6j5dg\n6yjUGQO352ylc9HXHcn6lb
/jyl0DmVNUZ0caQwAmIS3Jmoyx+zj/Ya4WKq+2SqTA\nX7bX0F3wHHfXnZlHnM8fET5N/9A+K6
lS7dg9cyXu4afXcgKy14JiNBvqbBjhgJtE\n76yAy6rTHu0xM3jjdkcb9Y8miNzxF+ACq+itaw
IDAQABAoIBAH1jlIZr6/sltqVW\nO0qVC/49dyNu+KWVSq92ti9rFe7hBPueh9gklh78hP9Qli
tLkir3YK4GFsTFUMux\n7z1NRCxA/4LrmLSkAjW2kRXDfVl2bwZq0ua9NefGw92O8D2OZvbuOx
k7Put2p6se\nfgNzSjf2SI5DIX3UMe5dDN5FByu52CJ9mI4U16ngbWln2wc4nsxJg0aAEkzB7w
nq\nt+Am5/Vu1LI6rGiG6oHEW0oGSuHl1esIyXXa2hqkU+1+iF2iGRMTiXac4C8d11NU\nWGIR
CXFJAmsAQ+hQm7pmtsKdEqumj/PIoGXf0BoFVEWaIJIMEgnfuLZp8IelJQXn\nSFJbk2ECgYEA
+d5ooU4thZXylWHUZqomaxyzOruA1T53UeH69HiFTrLjvfwuaiqj\nlHzPlhms6hxexwz1dzAp
gog/NOM+2bAc0rn0dqvtV4doejtlDZKRqrNCf/cuN2QX\njaCJClCWau3sEHCckLOhWeY4HaPS
oWq0GKLmKkKDChB4nWUYg3gSWQkCgYEA9zuN\nHW8GPS+yjixeKXmkKO0x/vvxzR+J5HH5znaI
Hss48THyhzXpLr+v30Hy2h0yAlBS\nny5Ja6wsomb0mVe4NxVtVawg2E9vVvTa1UC+TNmFBBuL
RPfjcnjDerrSuQ5lYY+M\nC9MJtXGfhp//G0bzwsRzZxOBsUJb15tppaZIs9MCgYAJricpkKjM
0xlZ1jdvXsos\nPilnbho4qLngrzuUuxKXEPEnzBxUOqCpwQgdzZLYYw788TCVVIVXLEYem2s0
7dDA\nDTo+WrzQNkvC6IgqtXH1RgqegIoG1VbgQsbsYmDhdaQ+os4+AOeQXw3vgAhJ/qNJ\njQ
4Ttw3ylt7FYkRH26ACWQKBgQC74Zmf4JuRLAo5WSZFxpcmMvtnlvdutqUH4kXA\nzPssy6t+QE
La1fFbAXkZ5Pg1ITK752aiaX6KQNG6qRsA3VS1J6drD9/2AofOQU17\n+jOkGzmmoXf49Zj3iS
akwg0ZbQNGXNxEsCAUr0BYAobPp9/fB4PbtUs99fvtocFr\njS562QKBgCb+JMDP5q7jpUuspj
0obd/ZS+MsomE+gFAMBJ71KFQ7KuoNezNFO+ZE\n3rnR8AqAm4VMzqRahs2PWNe2Hl4J4hKu96
qNpNHbsW1NjXdAL9P7oqQIrhGLVdhX\nInDXvTgXMdMoet4BKnftelrXFKHgGqXJoczq4JWzGS
IHNgvkrH60\n-----END RSA PRIVATE KEY-----\n",
          "certificate": "-----BEGIN CERTIFICATE-----
```
\nMIIEdzCCA1+gAwIBAgIJAMwbIhWY43/zMA0GCSqGSIb3DQEBBQUAMIGDMQswCQYD\nVQQGEw JVUzELMAkGA1UECBMCTlYxFTATBgNVBAcUDFZlZ2FzLCBCYWJ5ITEhMB8G\nA1UEChMYV2hhdC BIYXBwZW5zIGluIFZlZ2FzLi4uMS0wKwYJKoZIhvcNAQkBFh53\naGF0aGFwcGVuc0B2ZWdhc3 N0YXlzaW4udmVnYXMwHhcNMTcwMzA4MjI1MDI2WhcN\nMjcwMzA2MjI1MDI2WjCBgzELMAkGA1 UEBhMCVVMxCzAJBgNVBAgTAk5WMRUwEwYD\nVQQHFAxWZWdhcywgQmFieSExITAfBgNVBAoTGF doYXQgSGFwcGVucyBpbiBWZWdh\ncy4uLjEtMCsGCSqGSIb3DQEJARYed2hhdGhhcHBlbnNAdm VnYXNzdGF5c2luLnZl\nZ2FzMIIBIjANBgkqhkiG9w0BAQEFAAOCAQ8AMIIBCgKCAQEA8U+28f nLKQNWEWMR\n6akeDKuehSpS79odLGigI18qlCV/AUY5ZLjqsTjBvTJVRv44yoCTgNrx36U7FH P4\nt6P/Si0aYr4ovxl5wDpEM3Qyy5JPB7JelOB6AD7fmiTweP20HRYpZvY+Uz7LYEFC\nmrgp GZQF3iOSIcBHtLKE5186JVT6j5dg6yjUGQO352ylc9HXHcn6lb/jyl0DmVNU\nZ0caQwAmIS3J moyx+zj/Ya4WKq+2SqTAX7bX0F3wHHfXnZlHnM8fET5N/9A+K6lS\n7dg9cyXu4afXcgKy14Ji

```
NBvqbBjhgJtE76yAy6rTHu0xM3jjdkcb9Y8miNzxF+AC\nq+itawIDAQABo4HrMIHoMB0GA1Ud
DgQWBBRvvBRPno5S34zGRhrnDJyTsdnEbTCB\nuAYDVR0jBIGwMIGtgBRvvBRPno5S34zGRhrn
DJyTsdnEbaGBiaSBhjCBgzELMAkG\nA1UEBhMCVVMxCzAJBgNVBAgTAk5WMRUwEwYDVQQHFAxW
ZWdhcywgQmFieSExITAf\nBgNVBAoTGFdoYXQgSGFwcGVucyBpbiBWZWdhcy4uLjEtMCsGCSqG
SIb3DQEJARYe\nd2hhdGhhcHBlbnNAdmVnYXNzdGF5c2luLnZlZ2FzggkAzBsiFZjjf/MwDAYD
VR0T\nBAUwAwEB/zANBgkqhkiG9w0BAQUFAAOCAQEAhVND5s71mQPECwVLfiE/ndtIbnpe\nMq
o5geQHCHnNlu5RV9j8aYHp9kW2qCDJ5vueZtZ2L1tC4D7JyfS37l4rRolFpX6N\niebEgAaE5e
WvB6zgiAcMRIKqu3DmJ7y3CFGk9dHOlQ+WYnoO/eIMy0coT26JBl5H\nDEwvdl+DwkxnS1cx1v
ERv51g1gua6AE3tBrlov8q1G4zMJboo3YEwMFwxLkxAFXR\nHgMoPDym099kvc84B1k7HkDGHp
r4tLfVelDJy2zCWIQ5ddbVpyPW2xuE4p4BGx2B\n7ASOjG+DzUxzwaUI6Jzvs3Xq5Jx8ZAjJDg
l0QoQDWNDoTeRBsz80nwiouA==\n-----END CERTIFICATE-----\n"
      },
```

```
  "id" : 2
}
```
## **Exemple de réponse**

Cette méthode renvoie une réponse similaire à l'exemple suivant :

```
{
       "id" : 2,
       "result" : {}
}
```
### **Nouveau depuis la version**

10.0

## <span id="page-57-0"></span>**SnmpSendTestTraps**

SnmpSendTestTraps Permet de tester la fonctionnalité SNMP pour un cluster. Cette méthode indique au cluster d'envoyer des interruptions SNMP de test au gestionnaire SNMP actuellement configuré.

### **Paramètres**

Cette méthode n'a pas de paramètres d'entrée.

### **Retour de valeur**

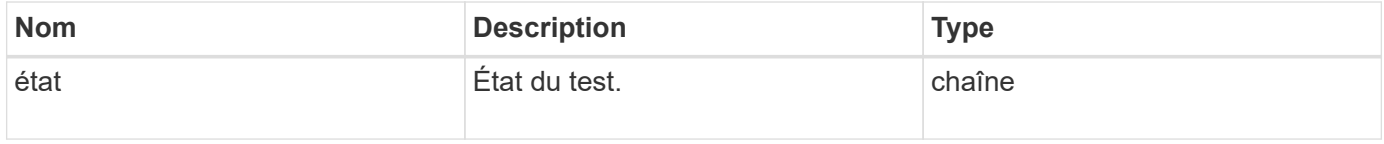

Les demandes pour cette méthode sont similaires à l'exemple suivant :

```
{
      "method": "SnmpSendTestTraps",
      "params": {},
      "id": 1
}
```
### **Exemple de réponse**

Cette méthode renvoie une réponse similaire à l'exemple suivant :

```
{
         "id": 1,
         "result": {
                  "status": "complete"
         }
}
```
### **Nouveau depuis la version**

9.6

## <span id="page-58-0"></span>**Disponibilité de TestAddress**

Vous pouvez utiliser le TestAddressAvailability Méthode pour vérifier si une certaine adresse IP est utilisée sur une interface du cluster de stockage.

### **Paramètres**

Cette méthode présente les paramètres d'entrée suivants :

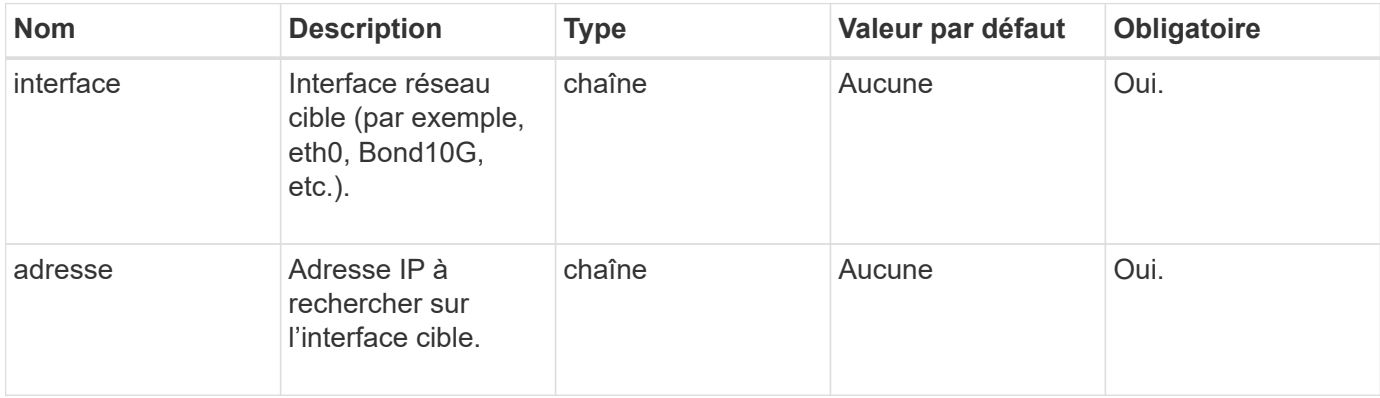

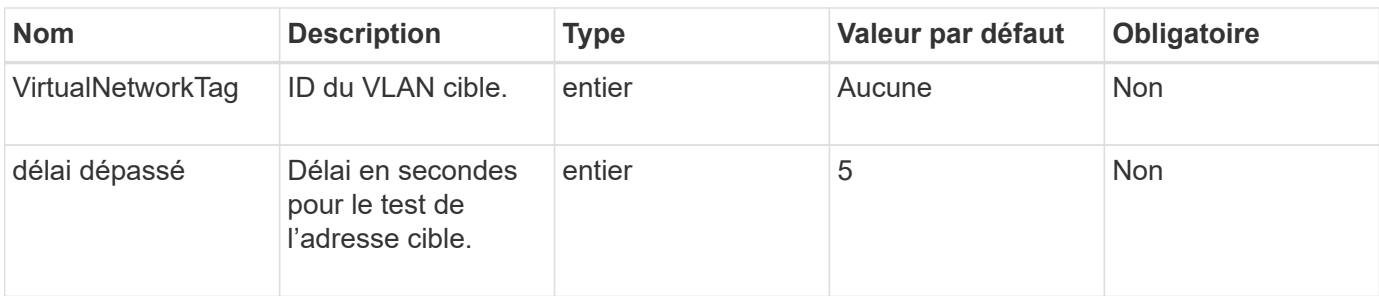

#### **Valeurs de retour**

Cette méthode a les valeurs de retour suivantes :

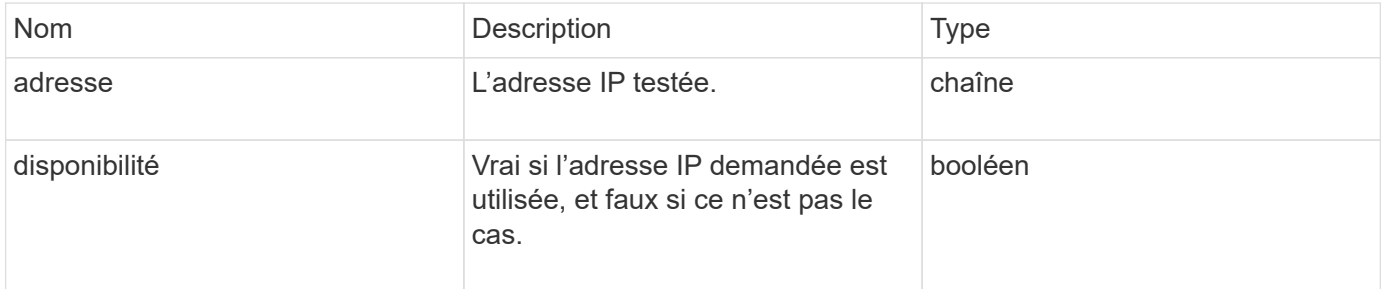

### **Exemple de demande**

Les demandes pour cette méthode sont similaires à l'exemple suivant :

```
{
      "method": "TestAddressAvailability",
      "params": {
           "interface": "Bond10G",
           "address": "10.0.0.1",
           "virtualNetworkTag": 1234
      }
}
```
### **Exemple de réponse**

```
{
      "id": 1,
      "result": {
           "address":"10.0.0.1",
           "available": true
      }
}
```
## **Nouveau depuis la version**

11.0

#### **Informations sur le copyright**

Copyright © 2024 NetApp, Inc. Tous droits réservés. Imprimé aux États-Unis. Aucune partie de ce document protégé par copyright ne peut être reproduite sous quelque forme que ce soit ou selon quelque méthode que ce soit (graphique, électronique ou mécanique, notamment par photocopie, enregistrement ou stockage dans un système de récupération électronique) sans l'autorisation écrite préalable du détenteur du droit de copyright.

Les logiciels dérivés des éléments NetApp protégés par copyright sont soumis à la licence et à l'avis de nonresponsabilité suivants :

CE LOGICIEL EST FOURNI PAR NETAPP « EN L'ÉTAT » ET SANS GARANTIES EXPRESSES OU TACITES, Y COMPRIS LES GARANTIES TACITES DE QUALITÉ MARCHANDE ET D'ADÉQUATION À UN USAGE PARTICULIER, QUI SONT EXCLUES PAR LES PRÉSENTES. EN AUCUN CAS NETAPP NE SERA TENU POUR RESPONSABLE DE DOMMAGES DIRECTS, INDIRECTS, ACCESSOIRES, PARTICULIERS OU EXEMPLAIRES (Y COMPRIS L'ACHAT DE BIENS ET DE SERVICES DE SUBSTITUTION, LA PERTE DE JOUISSANCE, DE DONNÉES OU DE PROFITS, OU L'INTERRUPTION D'ACTIVITÉ), QUELLES QU'EN SOIENT LA CAUSE ET LA DOCTRINE DE RESPONSABILITÉ, QU'IL S'AGISSE DE RESPONSABILITÉ CONTRACTUELLE, STRICTE OU DÉLICTUELLE (Y COMPRIS LA NÉGLIGENCE OU AUTRE) DÉCOULANT DE L'UTILISATION DE CE LOGICIEL, MÊME SI LA SOCIÉTÉ A ÉTÉ INFORMÉE DE LA POSSIBILITÉ DE TELS DOMMAGES.

NetApp se réserve le droit de modifier les produits décrits dans le présent document à tout moment et sans préavis. NetApp décline toute responsabilité découlant de l'utilisation des produits décrits dans le présent document, sauf accord explicite écrit de NetApp. L'utilisation ou l'achat de ce produit ne concède pas de licence dans le cadre de droits de brevet, de droits de marque commerciale ou de tout autre droit de propriété intellectuelle de NetApp.

Le produit décrit dans ce manuel peut être protégé par un ou plusieurs brevets américains, étrangers ou par une demande en attente.

LÉGENDE DE RESTRICTION DES DROITS : L'utilisation, la duplication ou la divulgation par le gouvernement sont sujettes aux restrictions énoncées dans le sous-paragraphe (b)(3) de la clause Rights in Technical Data-Noncommercial Items du DFARS 252.227-7013 (février 2014) et du FAR 52.227-19 (décembre 2007).

Les données contenues dans les présentes se rapportent à un produit et/ou service commercial (tel que défini par la clause FAR 2.101). Il s'agit de données propriétaires de NetApp, Inc. Toutes les données techniques et tous les logiciels fournis par NetApp en vertu du présent Accord sont à caractère commercial et ont été exclusivement développés à l'aide de fonds privés. Le gouvernement des États-Unis dispose d'une licence limitée irrévocable, non exclusive, non cessible, non transférable et mondiale. Cette licence lui permet d'utiliser uniquement les données relatives au contrat du gouvernement des États-Unis d'après lequel les données lui ont été fournies ou celles qui sont nécessaires à son exécution. Sauf dispositions contraires énoncées dans les présentes, l'utilisation, la divulgation, la reproduction, la modification, l'exécution, l'affichage des données sont interdits sans avoir obtenu le consentement écrit préalable de NetApp, Inc. Les droits de licences du Département de la Défense du gouvernement des États-Unis se limitent aux droits identifiés par la clause 252.227-7015(b) du DFARS (février 2014).

#### **Informations sur les marques commerciales**

NETAPP, le logo NETAPP et les marques citées sur le site<http://www.netapp.com/TM>sont des marques déposées ou des marques commerciales de NetApp, Inc. Les autres noms de marques et de produits sont des marques commerciales de leurs propriétaires respectifs.